DIPLOMADO DE PROFUNDIZACION CISCO PRUEBA DE HABILIDADES PRÁCTICAS

### CAMILO ERNESTO CORTES RINCÓN

INGENIERÍA ELECTRONICA BOGOTA DC 2021 UNIVERSIDAD NACIONAL ABIERTA Y A DISTANCIA – UNAD ESCUELA DE CIENCIAS BÁSICAS, TECNOLOGÍA E INGENIERÍA - ECBTI DIPLOMADO DE PROFUNDIZACION CISCO PRUEBA DE HABILIDADES PRÁCTICAS

CAMILO ERNESTO CORTES RINCÓN

Diplomado de opción de grado presentado para optar el título de INGENIERO ELECTRÓNICO

DIRECTOR: MSc. GERARDO GRANADOS ACUÑA

 UNIVERSIDAD NACIONAL ABIERTA Y A DISTANCIA – UNAD ESCUELA DE CIENCIAS BÁSICAS, TECNOLOGÍA E INGENIERÍA - ECBTI

> INGENIERÍA ELECTRONICA BOGOTA DC 2021

NOTA DE ACEPTACIÓN

<u> 1980 - Johann Barbara, martxa a</u>

Firma del presidente del Jurado

Firma del Jurado

Firma del Jurado

BOGOTA DC, 29 de noviembre de 2021

### AGRADECIMIENTOS

<span id="page-3-0"></span>En primer lugar, quiero agradecer a mi mamá María Elena Rincón Neira, quien con sus conocimientos y apoyo me guio a través de cada una de las etapas de este largo camino y que me dio las herramientas para soñar y luchar por mi futuro

También, quiero agradecer a todos mis compañeros y a mi familia, por apoyarme aun cuando mis ánimos decaían. En especial, quiero hacer mención de mis padres María Elena Rincón, José Ernesto Cortes y a mi tío Carlos Alberto Rincón, que siempre estuvieron ahí para darme palabras de apoyo y un abrazo reconfortante para renovar energías.

Muchas gracias a todos.

### **CONTENIDO**

<span id="page-4-0"></span>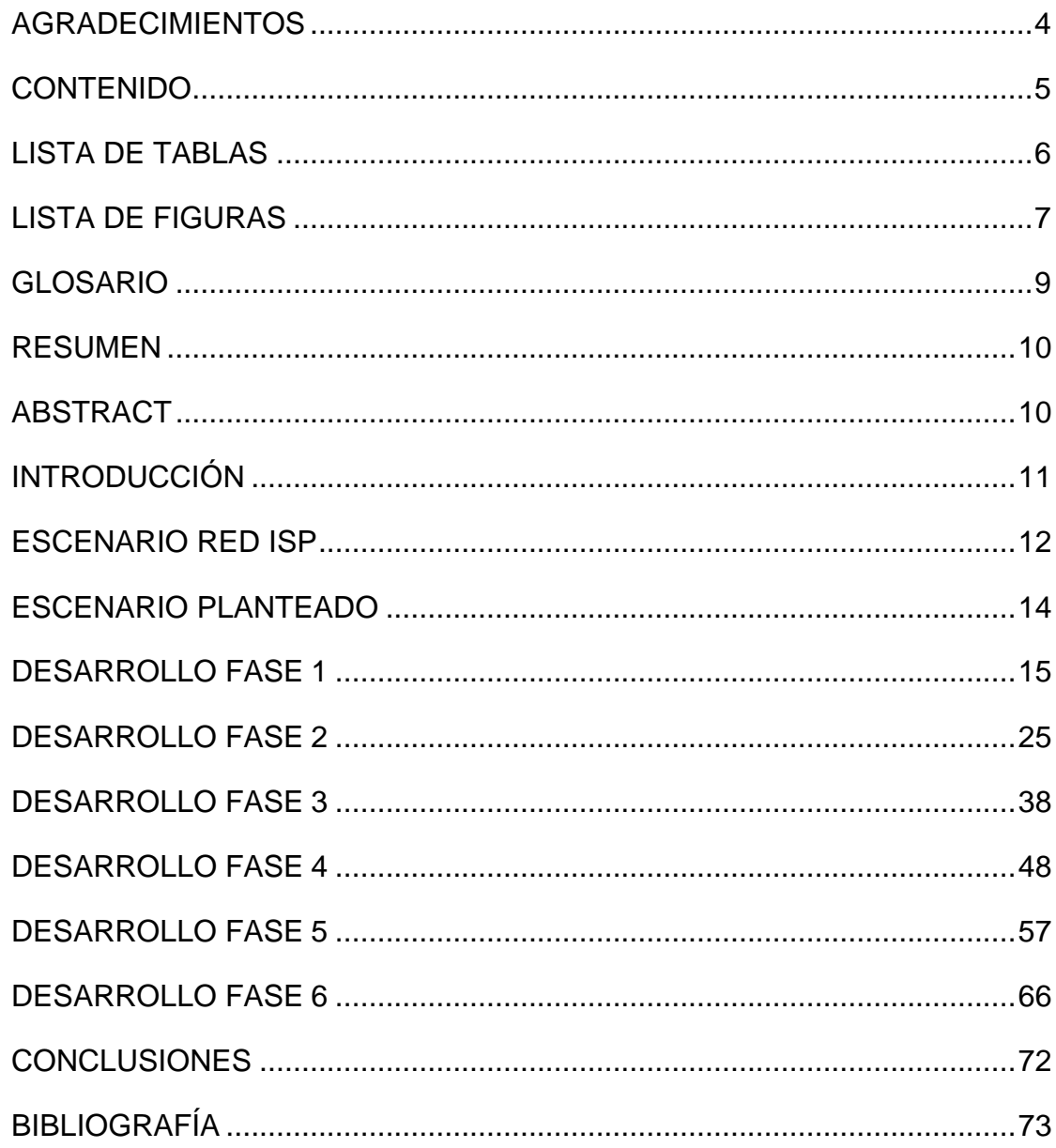

# LISTA DE TABLAS

<span id="page-5-0"></span>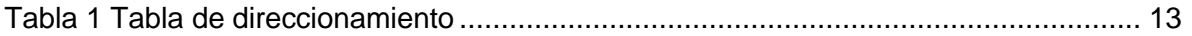

## LISTA DE FIGURAS

<span id="page-6-0"></span>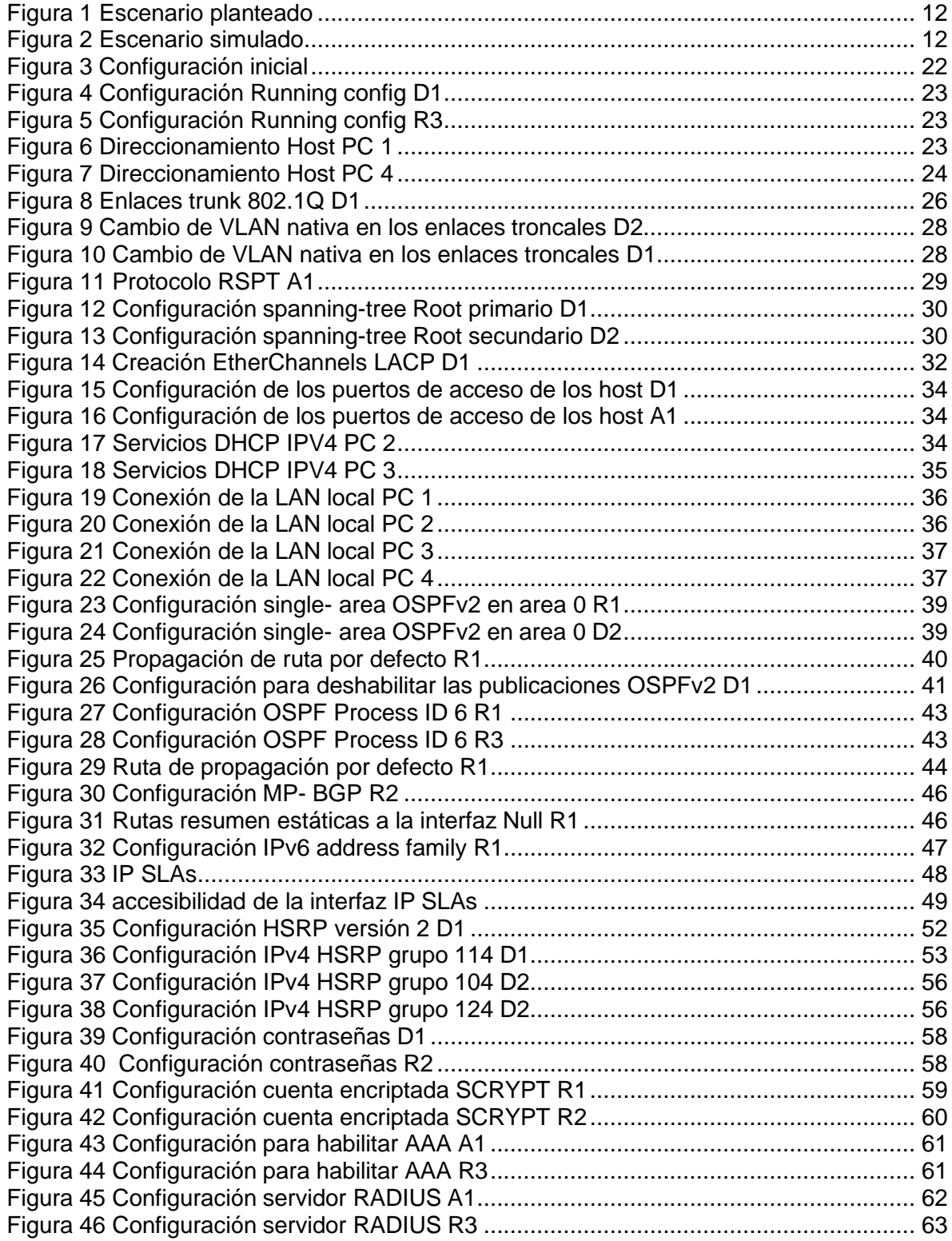

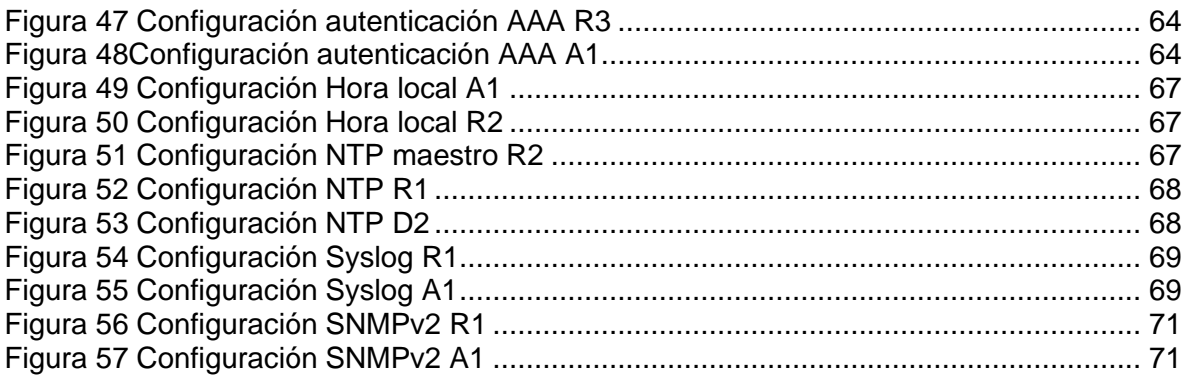

#### GLOSARIO

<span id="page-8-0"></span>Cisco packet tracer: Es una herramienta con la que es posible diseñar redes y realizar simulaciones sobre su uso.

VLAN: Es una red de área local virtual que consiste en la agrupación o combinación de un conjunto de dispositivos que necesitan comunicarse entre sí.

OSPF: Es un protocolo de red para encaminamiento jerárquico de pasarela interior o Interior Gateway Protocol (IGP), que usa el algoritmo Dijkstra

HSRP: Es un protocolo que permite el despliegue de enrutadores redundantes tolerantes de fallos en una red.

DHCP: Es un protocolo que le permite asignar automáticamente direcciones IP reutilizables a clientes

IPV4: Es el protocolo de Internet utilizado actualmente para las direcciones IP de los dominios. Estas direcciones IP se asignan automáticamente cuando se registra un dominio

IPV6: Es un protocolo de comunicación que proporciona un sistema de identificación y localización de ordenadores o dispositivos en redes y enruta el tráfico a través de Internet

#### RESUMEN

<span id="page-9-0"></span>En el presente informe se encuentra plasmado la aplicación de un escenario propuesto, los cuales fueron presentados en dos fases, estas se fueron solucionando, usando los conocimientos adquiridos a lo largo del diplomado de profundización de Cisco CCNP, en el que realizamos una implementación que involucra entornos reales, donde usamos una topología predeterminada, implementando y realizamos los diferentes enrutamientos diseños, aplicaciones siguiendo las necesidades técnicas presentes en el proyecto.

A lo largo del diseño de las diferentes redes usamos diversos tipos de protocolos en los cuales resaltan el uso de OSFP los protocolos HSRP y la asignación de las diversas IP usando protocolos Ipv4 e Ipv6 donde gracias a la conmutación de los diferentes swiches presentes en el proyecto, logramos aumentar las ventajas y trabajar de forma integrada logrando obtener un máximo de eficiencia seguridad y protección de la electrónica presente en los diferentes equipos.

Palabras Clave : CISCO, CCNP, Conmutación, Enrutamiento, Redes, Electrónica.

### **ABSTRACT**

<span id="page-9-1"></span>In this report, the application of a proposed scenario is reflected, which were presented in two phases, which were solved using the knowledge acquired throughout the Cisco CCNP in-depth diploma in which we carried out an implementation that involves real environments where We use a predetermined topology in which we carry out the different routings, designs and applications, following the technical needs present in the project.

Throughout the design of the different networks we use various types of protocols in which the use of OSFP highlights the HSRP protocols and the assignment of the various IPs using Ipv4 and Ipv6 protocols where thanks to the switching of the different swiches present in the project we achieve increase the advantages and work in an integrated way, achieving maximum efficiency, security and protection of the electronics present in the different equipment

Keywords:CISCO,CCNP,Routing,Swicthing,Networking,Electronics.

#### INTRODUCCIÓN

<span id="page-10-0"></span>El diplomado de profundización de Cisco CCNP, es un espacio en el cual se lleva al estudiante a planificar implementar verificar y solucionar diversos problemas presentados en redes LAN y WAN, así como nos educa a trabajar de manera conjunta en donde logramos avanzar en capacidades técnicas prácticas y dinámicas de los diversos retos planteados usando las diversas normatividades presentes a la hora de ejecutar los procesos necesarios.

Dentro del proceso de ejecución de conocimientos se nos presentó un escenario particular en el cual nos solicitaron trabajar de manera técnica y practica las diversas necesidades propuestas por el ambiente laboral, donde usamos diferentes estrategias de hardware y software con el fin de maximizar eficacia y minimizar riesgos a través del uso de protocolos de seguridad, además de ello con el fin de optimizar el rendimiento de la red e incorporar de manera adecuada protocolos de conmutación mejorada se usaron protocolos de enlace troncal donde para evitar posibles fallos por falta de redundancia se usó el protocolo HSRP, donde se buscó proteger la red de posibles fallos.

Además de dicha seguridad y validación de posibles fallas en la red se buscó darle al escenario un desarrollo practico a los diversos factores que intervenían en la red todo ello se logró gracias a la capacidad que se generó para instalar configurar y operar redes locales y de área amplia.

#### ESCENARIO RED ISP

#### *Figura 1 Escenario planteado*

<span id="page-11-1"></span><span id="page-11-0"></span>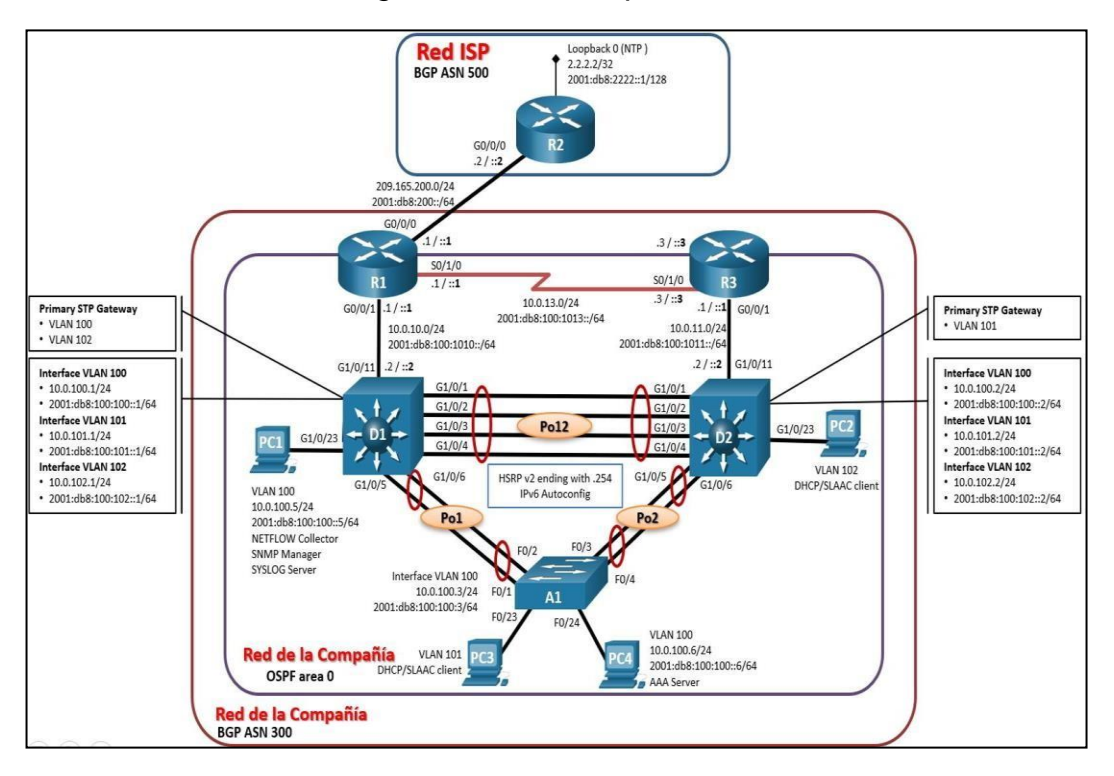

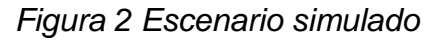

<span id="page-11-2"></span>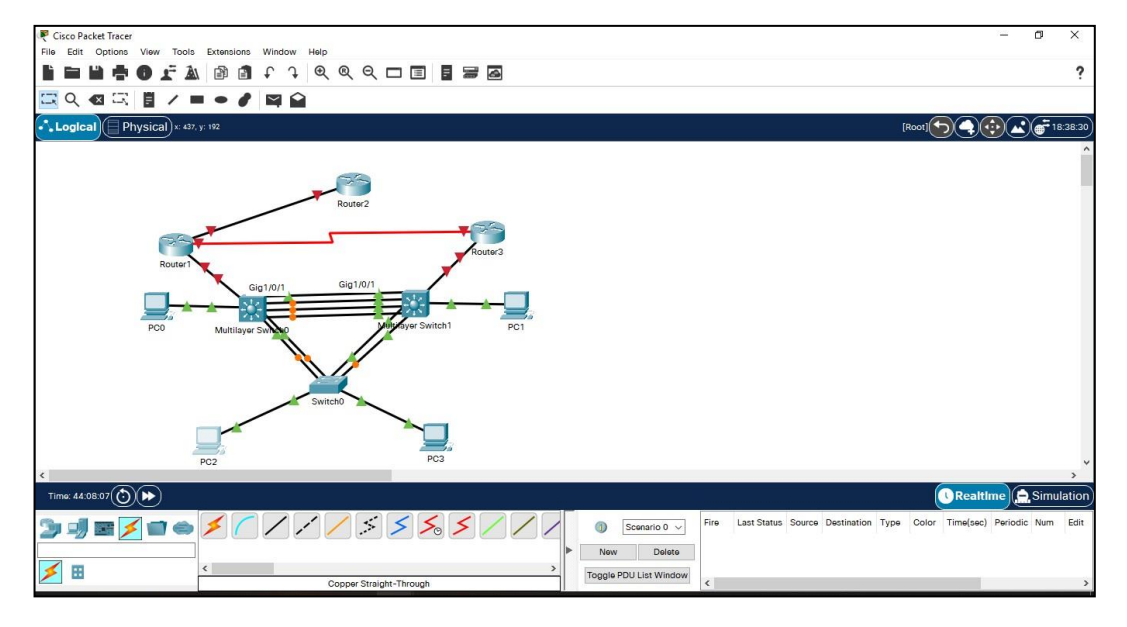

### **Tabla de direccionamiento**

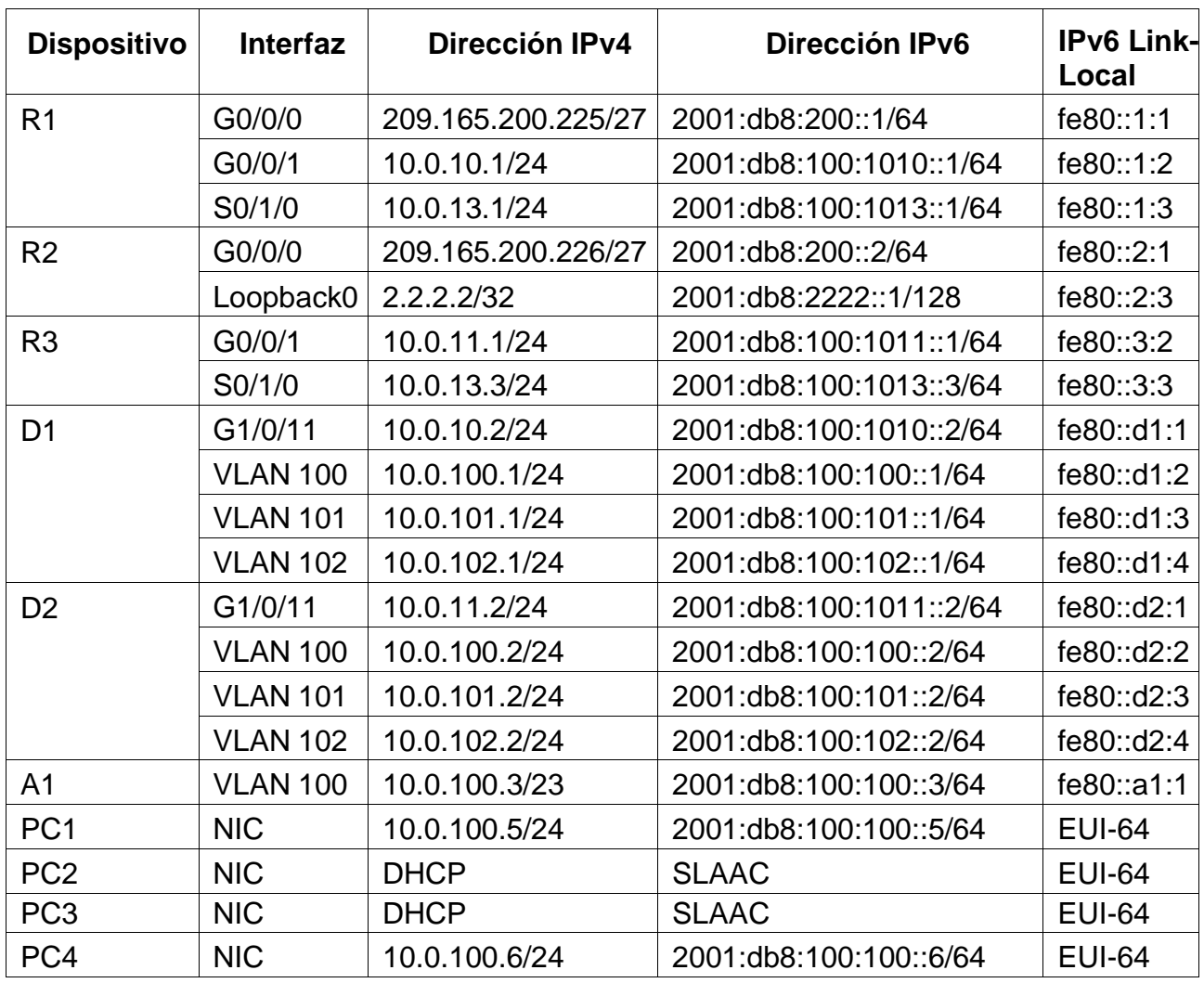

<span id="page-12-0"></span>*Tabla 1 Tabla de direccionamiento*

### ESCENARIO PLANTEADO

<span id="page-13-0"></span>En esta prueba de habilidades, debe completar la configuración de la red para que haya una accesibilidad completa de un extremo a otro, para que los hosts tengan un soporte confiable de la puerta de enlace predeterminada (default gateway) y para que los protocolos configurados estén operativos dentro de la parte correspondiente a la "Red de la Compañía" en la topología.

Tenga presente verificar que las configuraciones cumplan con las especificaciones proporcionadas y que los dispositivos funcionen como se requiere.

Nota: Los Router usados son

- Cisco 4221 con CISCO IOS XE versión 16.9.4 (imagen universalk9).
- Los switches usados son Cisco Ctalyst 3650 con Cisco IOS XE versión 16.9.4 (imagen universalk9)
- Cisco Catalyst 2960 con Cisco IOS versión 15.2(2) (imagen lanbasek9).

Se pueden usar otras versiones de switches, Router y Cisco IOS. Dependiendo del modelo y la versión de Cisco IOS, los comandos disponibles y el resultado producido pueden variar de lo que se muestra en las prácticas de laboratorio.

### DESARROLLO FASE 1

#### <span id="page-14-0"></span>**Parte 1: Construir la red y configurar los parámetros básicos de los dispositivos y el direccionamiento de las interfaces**

**Paso 1:** Cablear la red como se muestra en la topología.

Conecte los dispositivos como se muestra en el diagrama de topología y conecte los cables según sea necesario.

**Paso 2:** Configurar los parámetros básicos para cada dispositivo.

a. Mediante una conexión de consola ingrese en cada dispositivo, entre al modo de configuración global y aplique los parámetros básicos. Las configuraciones de inicio para cada dispositivo son suministradas a continuación:

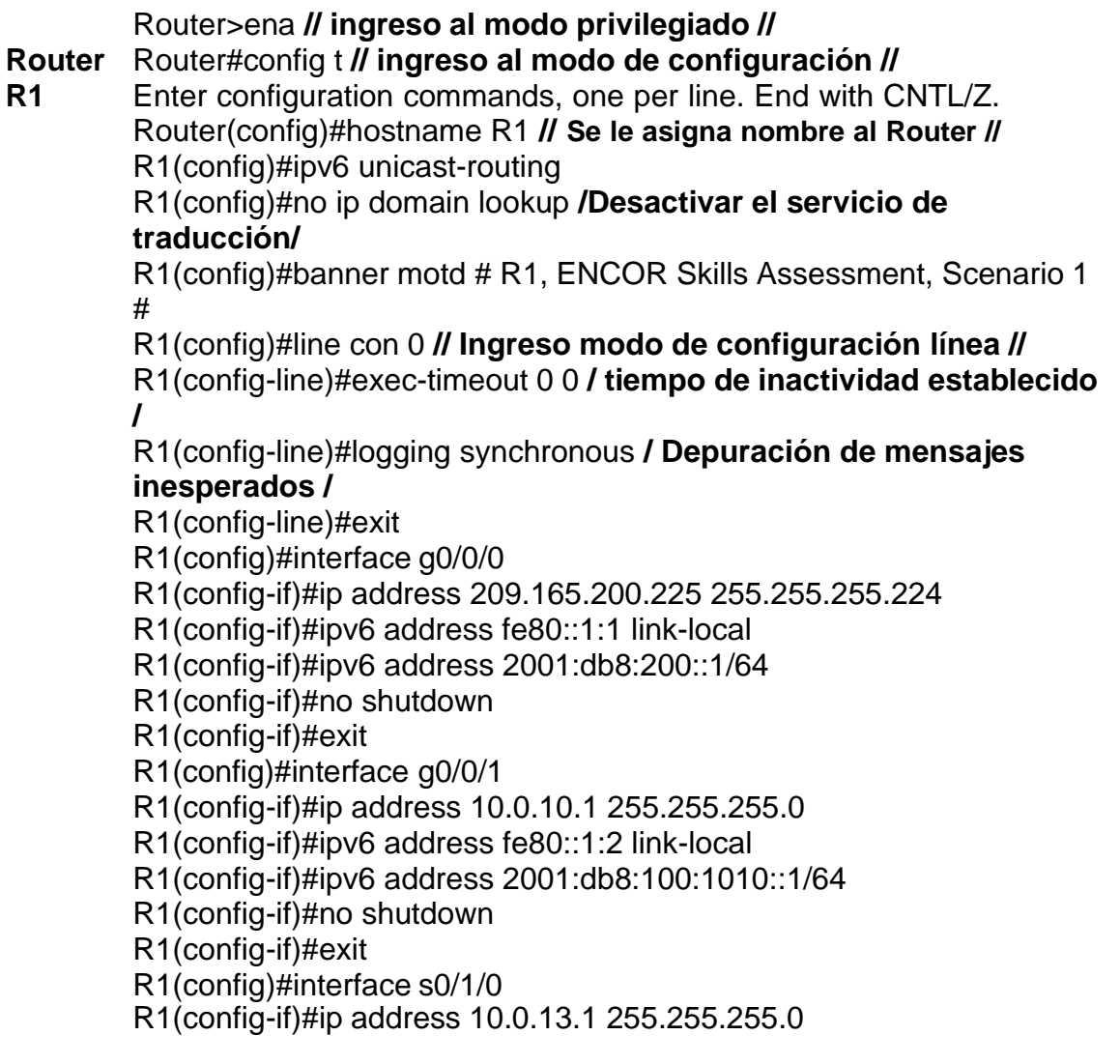

R1(config-if)#ipv6 address fe80::1:3 link-local R1(config-if)#ipv6 address 2001:db8:100:1013::1/64 R1(config-if)#no shutdown R1(config-if)#exit R1(config)#

### **Router** Router>ena **// ingreso al modo privilegiado //**

**R2**

# Router#config t **// ingreso al modo de configuración //**

Enter configuration commands, one per line. End with CNTL/Z. Router(config)#hostname R2 **// Se le asigna nombre al Router //** R2(config)#ipv6 unicast-routing

#### R2(config)#no ip domain lookup **/Desactivar el servicio de traducción/**

R2(config)#banner motd # R2, ENCOR Skills Assessment, Scenario 1 #

R2(config)#line con 0 **// Ingreso modo de configuración línea //** R2(config-line)#exec-timeout 0 0 **/ tiempo de inactividad establecido /**

R2(config-line)#logging synchronous **/ Depuración de mensajes inesperados /**

R2(config-line)#exit

R2(config)#interface g0/0/0

R2(config-if)#ip address 209.165.200.226 255.255.255.224

R2(config-if)#ipv6 address fe80::2:1 link-local

R2(config-if)#ipv6 address 2001:db8:200::2/64

R2(config-if)#no shutdown

R2(config-if)#exit

R2(config)#interface Loopback 0

R2(config-if)#ip address 2.2.2.2 255.255.255.255

R2(config-if)#ipv6 address fe80::2:3 link-local

R2(config-if)#ipv6 address 2001:db8:2222::1/128

R2(config-if)#no shutdown

R2(config-if)#exit

R2(config)#

Router>ena **// ingreso al modo privilegiado //**

**Router** Router#config t **// ingreso al modo de configuración //**

**R3** Enter configuration commands, one per line. End with CNTL/Z. Router(config)#hostname R3 **// Se le asigna nombre al Router //** R3(config)#ipv6 unicast-routing

R3(config)#no ip domain lookup **/Desactivar el servicio de traducción/**

R3(config)#banner motd # R3, ENCOR Skills Assessment, Scenario 1 #

R3(config)#line con 0 **// Ingreso modo de configuración línea //** R3(config-line)#exec-timeout 0 0 **/ tiempo de inactividad establecido /**

R3(config-line)#logging synchronous **/ Depuración de mensajes inesperados /**

R3(config-line)#exit R3(config)#interface g0/0/1 R3(config-if)#ip address 10.0.11.1 255.255.255.0 R3(config-if)#ipv6 address fe80::3:2 link-local R3(config-if)#ipv6 address 2001:db8:100:1011::1/64 R3(config-if)#no shutdown R3(config-if)#exit R3(config)#interface s0/1/0 R3(config-if)#ip address 10.0.13.3 255.255.255.0 R3(config-if)#ipv6 address fe80::3:3 link-local R3(config-if)#ipv6 address 2001:db8:100:1010::2/64 R3(config-if)#no shutdown R3(config-if)#exit R3(config)#

### **Switch** Switch>ena **// ingreso al modo privilegiado //**

Switch#config t **// ingreso al modo de configuración //** Enter configuration commands, one per line. End with CNTL/Z. Switch(config)#hostname D1 **// Se le asigna nombre al Switch //** D1(config)#ip routing

D1(config)#ipv6 unicast-routing

D1(config)#no ip domain lookup **/Desactivar el servicio de traducción/**

D1(config)#banner motd # D1, ENCOR Skills Assessment, Scenario 1 #

D1(config)#line con 0 **// Ingreso modo de configuración línea //** D1(config-line)#exec-timeout 0 0 **/ tiempo de inactividad establecido /**

D1(config-line)#logging synchronous **/ Depuración de mensajes inesperados /**

D1(config-line)#exit

**D1**

D1(config)#vlan 100

D1(config-vlan)#name Management

D1(config-vlan)#exit

D1(config)#vlan 101

D1(config-vlan)#name UserGroupA

D1(config-vlan)#exit

D1(config)#vlan 102

D1(config-vlan)#name UserGroupB

D1(config-vlan)#exit D1(config)#vlan 999 D1(config-vlan)#name NATIVE D1(config-vlan)#exit D1(config)#interface g1/0/11 D1(config-if)#no switchport D1(config-if)#ip address 10.0.10.2 255.255.255.0 D1(config-if)#ipv6 address fe80::d1:1 link-local D1(config-if)#ipv6 address 2001:db8:100:1010::2/64 D1(config-if)#no shutdown D1(config-if)#exit D1(config)#interface vlan 100 D1(config-if)#ip address 10.0.100.1 255.255.255.0 D1(config-if)#ipv6 address fe80::d1:2 link-local D1(config-if)#ipv6 address 2001:db8:100:100::1/64 D1(config-if)#no shutdown D1(config-if)#exit D1(config)#interface vlan 101 D1(config-if)#ip address 10.0.101.1 255.255.255.0 D1(config-if)#ipv6 address fe80::d1:3 link-local D1(config-if)#ipv6 address 2001:db8:100:101::1/64 D1(config-if)#no shutdown D1(config-if)#exit D1(config)#interface vlan 102 D1(config-if)#ip address 10.0.102.1 255.255.255.0 D1(config-if)#ipv6 address fe80::d1:4 link-local D1(config-if)#ipv6 address 2001:db8:100:102::1/64 D1(config-if)#no shutdown D1(config-if)#exit D1(config)#ip dhcp excluded-address 10.0.101.1 10.0.101.109 D1(config)#ip dhcp excluded-address 10.0.101.141 10.0.101.254 D1(config)#ip dhcp excluded-address 10.0.102.1 10.0.102.109 D1(config)#ip dhcp excluded-address 10.0.102.141 10.0.102.254 D1(config)#ip dhcp pool VLAN-101 D1(dhcp-config)#network 10.0.101.0 255.255.255.0 D1(dhcp-config)#default-router 10.0.101.254 D1(dhcp-config)#exit D1(config)#ip dhcp pool VLAN-102 D1(dhcp-config)#network 10.0.102.0 255.255.255.0 D1(dhcp-config)#default-router 10.0.102.254 D1(dhcp-config)#exit

D1(config)#interface range g1/0/1-10 D1(config-if-range)#shutdown D1(config-if-range)#exit D1(config)#interface range g1/0/12-24 D1(config-if-range)#shutdown D1(config-if-range)#exit D1(config)#interface range g1/1/1-4 D1(config-if-range)#shutdown D1(config-if-range)#exit D1(config)#

Switch>ena **// ingreso al modo privilegiado // Switch** Switch#config t **// ingreso al modo de configuración // D2** Enter configuration commands, one per line. End with CNTL/Z. Switch(config)#hostname D2 **// Se le asigna nombre al Switch //** D2(config)#ip routing D2(config)#ipv6 unicast-routing D2(config)#no ip domain lookup **/Desactivar el servicio de traducción/** D2(config)#banner motd # D2, ENCOR Skills Assessment, Scenario 1 # D2(config)#line con 0 **// Ingreso modo de configuración línea //** D2(config-line)#exec-timeout 0 0 **/ tiempo de inactividad establecido /** D2(config-line)#logging synchronous **/ Depuración de mensajes inesperados /** D2(config-line)#exit D2(config)#vlan 100 D2(config-vlan)#name Management D2(config-vlan)#exit D2(config)#vlan 101 D2(config-vlan)#name UserGroupA D2(config-vlan)#exit D2(config)#vlan 102 D2(config-vlan)#name UserGroupB D2(config-vlan)#exit D2(config)#vlan 999 D2(config-vlan)#name NATIVE D2(config-vlan)#exit D2(config)#interface g1/0/11 D2(con D2(config-if)#ip address 10.0.11.2 255.255.255.0 D2(config-if)#ipv6 address fe80::d1:1 link-local D2(config-if)#ipv6 address 2001:db8:100:1011::2/64

D2(config-if)#no shutdown D2(config-if)#exit D2(config)#interface vlan 100fig-if)#no switchport D2(config-if)#ip address 10.0.100.2 255.255.255.0 D2(config-if)#ipv6 address fe80::d2:2 link-local D2(config-if)#ipv6 address 2001:db8:100:100::2/64 D2(config-if)#no shutdown D2(config-if)#exit D2(config)#interface vlan 101 D2(config-if)#ip address 10.0.101.2 255.255.255.0 D2(config-if)#ipv6 address fe80::d2:3 link-local D2(config-if)#ipv6 address 2001:db8:100:101::2/64 D2(config-if)#no shutdown D2(config-if)#exit D2(config)#interface vlan 102 D2(config-if)#ip address 10.0.102.2 255.255.255.0 D2(config-if)#ipv6 address fe80::d2:4 link-local D2(config-if)#ipv6 address 2001:db8:100:102::2/64 D2(config-if)#no shutdown D2(config-if)#exit D2(config)#ip dhcp excluded-address 10.0.101.1 10.0.101.209 D2(config)#ip dhcp excluded-address 10.0.101.241 10.0.101.254 D2(config)#ip dhcp excluded-address 10.0.102.1 10.0.102.209 D2(config)#ip dhcp excluded-address 10.0.102.241 10.0.102.254 D2(config)#ip dhcp pool VLAN-101 D2(dhcp-config)#network 10.0.101.0 255.255.255.0 D2(dhcp-config)#default-router 10.0.101.254 D2(dhcp-config)#exit D2(config)#ip dhcp pool VLAN-102 D2(dhcp-config)#network 10.0.102.0 255.255.255.0 D2(dhcp-config)#default-router 10.0.102.254 D2(dhcp-config)#exit D2(config)#interface range g1/0/1-10 D2(config-if-range)#shutdown D2(config-if-range)#exit D2(config)#interface range g1/0/12-24 D2(config-if-range)#shutdown D2(config-if-range)#exit D2(config)#interface range g1/1/1-4 D2(config-if-range)#shutdown D2(config-if-range)#exit D2(config)#

20

#### **Switch** Switch>ena **// ingreso al modo privilegiado //**

Switch#config t **// ingreso al modo de configuración //** Switch(config)#sdm prefer dual-ipv4-and-ipv6 default Switch(config)#exit Switch#reload System configuration has been modified. Save? [yes/no]:no Proceed with reload? [confirm] Enter

Switch>ena **// ingreso al modo privilegiado //** Switch#config t **// ingreso al modo de configuración //** Enter configuration commands, one per line. End with CNTL/Z. Switch(config)#hostname A1 **// Se le asigna nombre al Switch //** A1(config)#no ip domain lookup **/Desactivar el servicio de traducción/**

A1(config)#banner motd # A1, ENCOR Skills Assessment, Scenario 1 # A1(config)#line con 0 **// Ingreso modo de configuración línea //** A1(config-line)#exec-timeout 0 0 **/ tiempo de inactividad establecido /** A1(config-line)#logging synchronous **/ Depuración de mensajes**

#### **inesperados /**

**A1**

A1(config-line)#exit A1(config)#vlan 100 A1(config-vlan)#name Management A1(config-vlan)#exit A1(config)#vlan 101 A1(config-vlan)#name UserGroupA A1(config-vlan)#exit A1(config)#vlan 102 A1(config-vlan)#name UserGroupB A1(config-vlan)#exit A1(config)#vlan 999 A1(config-vlan)#name NATIVE A1(config-vlan)#exit A1(config)#interface vlan 100

A1(config-if)#ip address 10.0.100.3 255.255.255.0 A1(config-if)#ipv6 address fe80::a1:1 link-local A1(config-if)#ipv6 address 2001:db8:100:100::3/64 A1(config-if)#no shutdown A1(config-if)#exit A1(config)#interface range f0/5-22 A1(config-if-range)#shutdown A1(config-if-range)#exit A1(config)#

*Figura 3 Configuración inicial*

<span id="page-21-0"></span>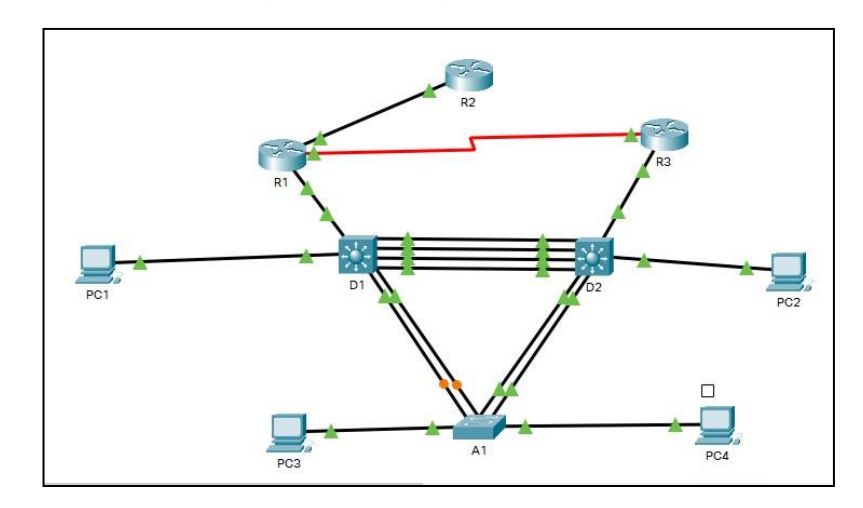

b. Copie el archivo **running-config** al archivo **startup-config** en todos los dispositivos.

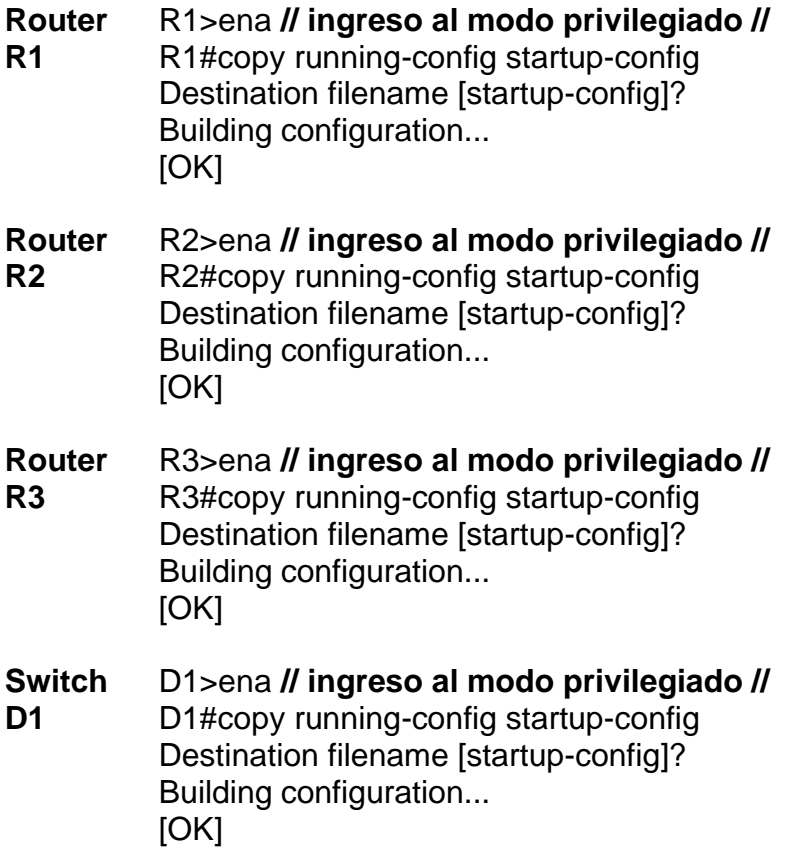

#### **Switch** D2>ena **// ingreso al modo privilegiado //**

**D1** D2#copy running-config startup-config Destination filename [startup-config]? Building configuration... [OK]

#### **Switch** A1>ena **// ingreso al modo privilegiado //**

**A1** A1#copy running-config startup-config Destination filename [startup-config]? Building configuration... [OK]

### *Figura 4 Configuración Running config D1*

```
D1>ena
Dl#copy running-config startup-config
Destination filename [startup-config]?
Building configuration...
[OK]D1#
```
### *Figura 5 Configuración Running config R3*

<span id="page-22-1"></span>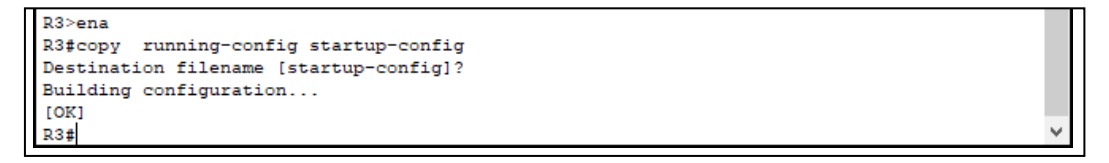

Estos comandos tienen como finalidad evitar que una vez el equipo se llegase a quedar sin electricidad este mismo no pierda los comandos previamente configurados y dichos comandos serán guardados en la memoria no volátil usando los comando copy running-configuration startup-configuration.

<span id="page-22-2"></span>c. Configure el direccionamiento de los host PC 1 y PC 4 como se muestra en la tabla de direccionamiento. Asigneuna dirección de puerta de enlace predeterminada de 10.0.100.254, la cual será la dirección IP virtual HSRP utilizada en la Parte 4.

*Figura 6 Direccionamiento Host PC 1*

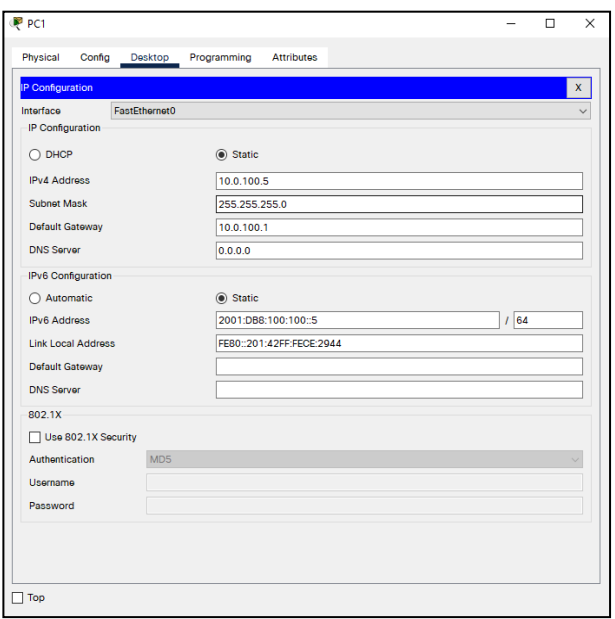

### Figura 7 Direccionamiento Host PC 4

<span id="page-23-0"></span>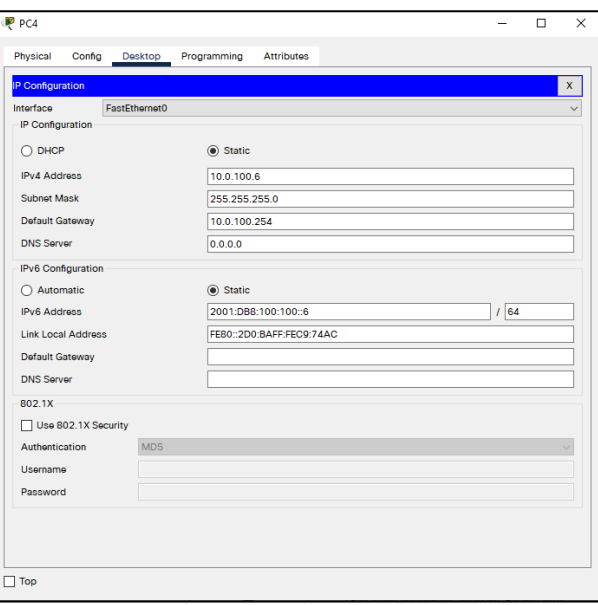

El protocolo HSRP, crea una dirección IP virtual que los hosts usaran como dirección de puerta de enlace esta dirección de moverse entre enrutadores configurados según sea necesario.

### DESARROLLO FASE 2

### <span id="page-24-0"></span>**Parte 2: Configurar la capa 2 de la red y el soporte de Host**

En esta parte de la prueba de habilidades, debe completar la configuración de la capa 2 de la red y establecer el soporte básico de host. Al final de esta parte, todos los switches deben poder comunicarse. PC2 y PC3 deben recibir direccionamiento de DHCP y SLAAC. Las tareas de configuración son las siguientes:

2.1 En todos los switches configure interfaces troncales IEEE 802.1Q sobre los enlaces de interconexión entre switches

Habilite enlaces trunk 802.1Q entre:

- D<sub>1</sub> and D<sub>2</sub>
- D<sub>1</sub> and A<sub>1</sub>
- D<sub>2</sub> and A<sub>1</sub>

**D1**

#### **Switch** D1>ena **// ingreso al modo privilegiado //**

- D1#config t **// ingreso al modo de configuración //** Enter configuration commands, one per line. End with CNTL/Z.
	- D1(config)#interface range g1/0/1-6
	- D1(config-if-range)#switchport trunk encapsulation dot1q
	- D1(config-if-range)#exit
	- D1(config)#interface g1/0/23
	- D1(config-if)#switchport mode access
	- D1(config-if)#switchport access vlan 100
	- D1(config-if)#exit
	- D1(config)#

#### **Switch** D2>ena **// ingreso al modo privilegiado //**

**D2** D2#config t **// ingreso al modo de configuración //** Enter configuration commands, one per line. End with CNTL/Z. D2(config)#interface range g1/0/1-6 D2(config-if-range)#switchport trunk encapsulation dot1q D2(config-if-range)#exit D2(config)#interface g1/0/23 D2(config-if)#switchport mode access D2(config-if)#switchport access vlan 102 D2(config-if)#exit D2(config)#

#### **Switch** A1>ena **// ingreso al modo privilegiado //**

A1#config t **// ingreso al modo de configuración //** Enter configuration commands, one per line. End with CNTL/Z. A1(config)#interface fa0/23 A1(config-if)#switchport mode trunk

A1(config-if)#switchport mode access A1(config-if)#switchport access vlan 101 A1(config-if)#exit A1(config)#interface range fa0/24 A1(config-if-range)#switchport mode trunk A1(config-if-range)#switchport mode access A1(config-if-range)#switchport access vlan 100 A1(config-if-range)#end

<span id="page-25-0"></span>A1#

**A1**

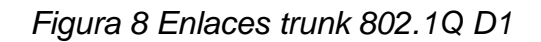

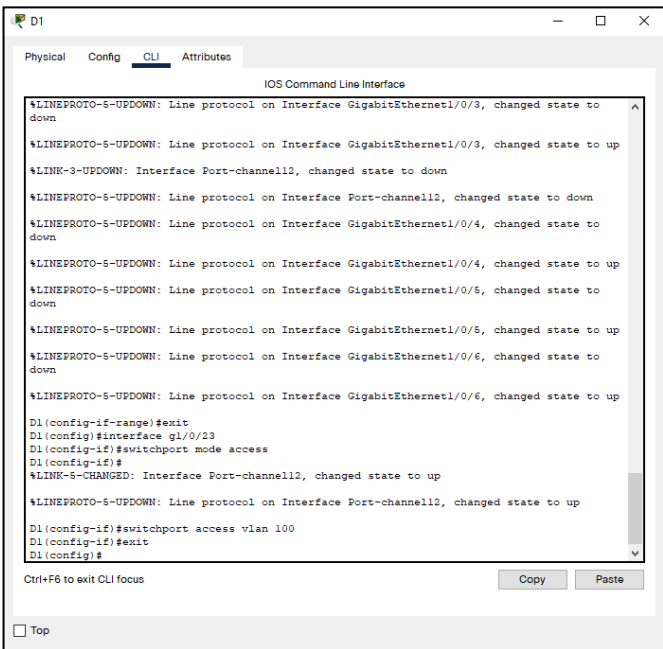

IEEE 802.1Q es un protocolo estándar para interconectar múltiples conmutadores y enrutadores y para definir topologías de VLAN.

2.z En todos los switches cambie la VLAN nativa en los enlaces troncales

• Use VLAN 999 como la VLAN nativa*.*

#### **Switch D1** D1>ena **// ingreso al modo privilegiado //** D1#config t **// ingreso al modo de configuración //** Enter configuration commands, one per line. End with CNTL/Z. D1(config)#Interface range g1/0/1-6 D1(config-if-range)#switchport mode trunk D1(config-if-range)#switchport trunk native vlan 999

D1(config-if-range)#exit D1(config)#

#### **Switch D2** D2>ena **// ingreso al modo privilegiado //** D2#config t **// ingreso al modo de configuración //** Enter configuration commands, one per line. End with CNTL/Z. D2(config)#Interface range g1/0/1-6 D2(config-if-range)#switchport mode trunk

D2(config-if-range)#switchport trunk native vlan 999 D2(config-if-range)#exit

D2(config)#

#### **Switch** A1>ena **// ingreso al modo privilegiado //**

**A1** A1#config t **// ingreso al modo de configuración //** Enter configuration commands, one per line. End with CNTL/Z. A1(config)#Interface range fa0/1-4 A1(config-if-range)#switchport mode trunk A1(config-if-range)#switchport trunk native vlan 999

A1(config-if-range)#exit

A1(config)#

<span id="page-27-0"></span>Figura 9 Cambio de VLAN nativa en los enlaces troncales D2

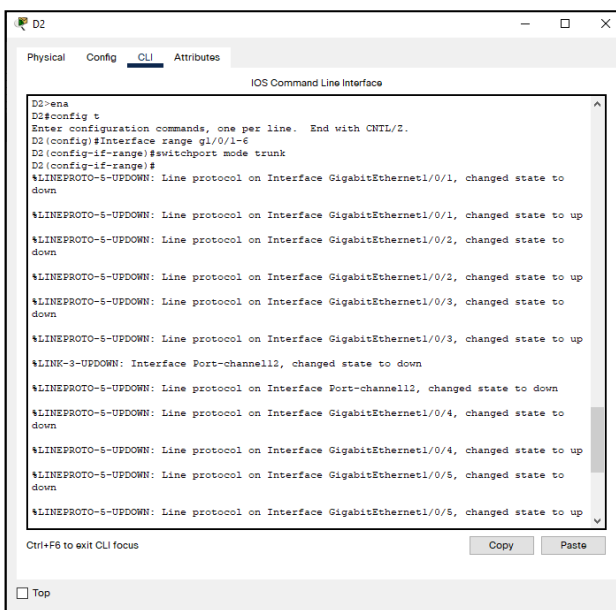

<span id="page-27-1"></span>Figura 10 Cambio de VLAN nativa en los enlaces troncales D1

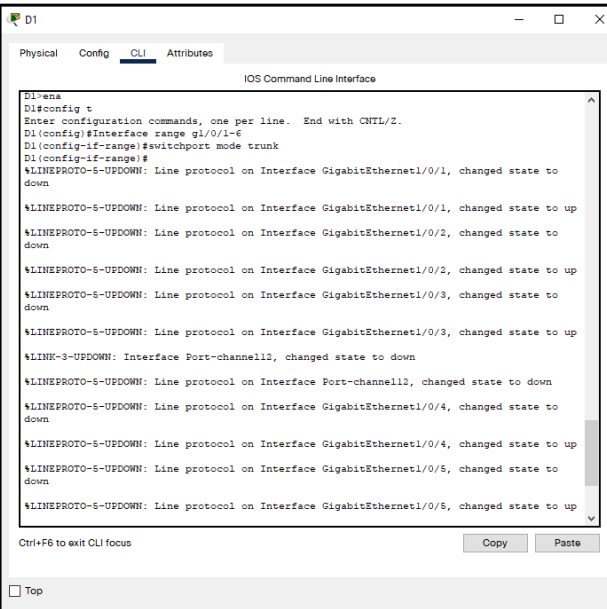

Con este comando se buscó modificar la VLAN nativa para que esta no está marcada en un tronco.

2.3 En todos los switches habilite el protocolo Rapid Spanning-Tree (RSTP)

• Use Rapid Spanning Tree (RSPT).

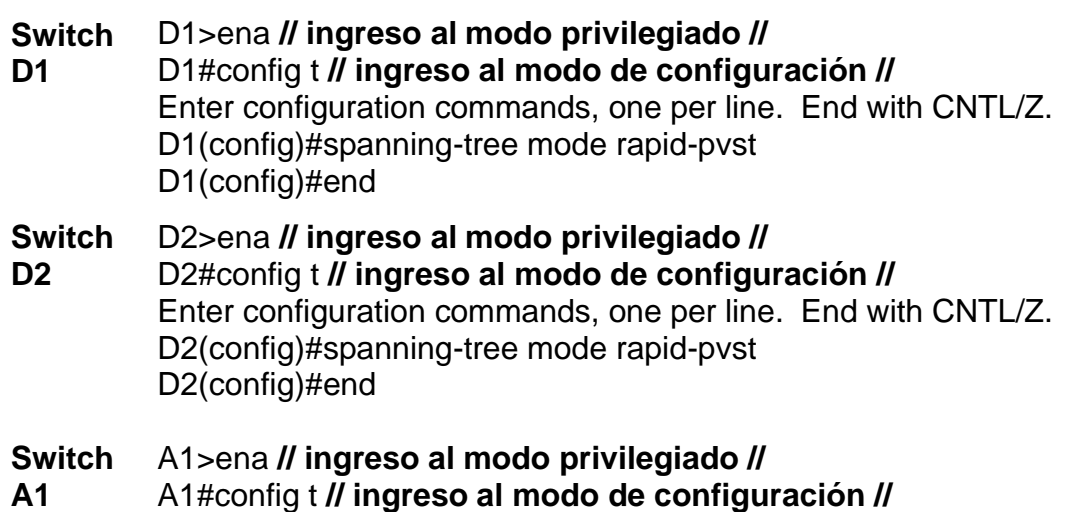

Enter configuration commands, one per line. End with CNTL/Z. A1(config)#spanning-tree mode rapid-pvst A1(config)#end

Figura 11 Protocolo RSPT A1

```
\frac{1}{2}l>ena
Al#config t
Enter configuration commands, one per line. End with CNTL/Z.
Al(config)#spanning-tree mode rapid-pvst
Al(config)#end
A1#
```
RSTP es el protocolo que previene loops en una red de switches

2.4 En D1 y D2, configure los puentes raíz RSTP (root bridges) según la información del diagrama de topología.

D1 y D2 deben proporcionar respaldo en caso de falla del puente raíz (root bridge).

• Configure D1 y D2 como raíz (root) para las VLAN apropiadas, con prioridades de apoyo mutuo en caso de falla del switch.

#### **Switch** D1>ena **// ingreso al modo privilegiado //**

**D1** D1#config t **// ingreso al modo de configuración //** Enter configuration commands, one per line. End with CNTL/Z. D1(config)#spanning-tree vlan 1 root primary D1(config)#end

#### **Switch** D2>ena **// ingreso al modo privilegiado //**

**D2** D2#config t **// ingreso al modo de configuración //** Enter configuration commands, one per line. End with CNTL/Z. D2(config)#spanning-tree vlan 1 root secondary D2(config)#end

*Figura 12 Configuración spanning-tree Root primario D1*

```
D1 >ena
Dl#config t
Enter configuration commands, one per line. End with CNTL/Z.
Dl(config)#spanning-tree vlan 1 root primary
D1 (config) #end
D1#
```
#### *Figura 13 Configuración spanning-tree Root secundario D2*

```
D2 >ena
D2#config t
Enter configuration commands, one per line. End with CNTL/2.
D2(config)#spanning-tree vlan 1 root secondary
D2 (config) #end
D2#
```
Dentro de la función de este comando, está la de gestionar la presencia de bucles en topologías de red debido a la existencia de enlaces redundantes.

2.5 En todos los switches, cree EtherChannels LACP como se muestra en el diagrama de topología.

Use los siguientes números de canales:

- D1 a D2 Port channel 12
- D1 a A1 Port channel 1
- D2 a A1 Port channel 2

#### **Switch** D1>ena **// ingreso al modo privilegiado //**

**D1** D1#config t **// ingreso al modo de configuración //** Enter configuration commands, one per line. End with CNTL/Z. D1(config)#Interface range g1/0/1-4 D1(config-if-range)#channel-protocol lacp D1(config-if-range)#channel-group 12 mode active D1(config-if-range)#exit

D1(config)#interface range g1/0/5-6 D1(config-if-range)#channel-protocol lacp D1(config-if-range)#channel-group 1 mode active D1(config-if-range)#exit D1(config)#interface port-channel 1 D1(config-if)#switchport mode trunk D1(config-if)#switchport trunk allowed vlan 999 D1(config-if)#exit D1(config)#interface port-channel 12 D1(config-if)#switchport mode trunk D1(config-if)#switchport trunk allowed vlan 999 D1(config-if)#end D1#

#### **Switch** D2>ena **// ingreso al modo privilegiado //**

**D2**

D2#config t **// ingreso al modo de configuración //** Enter configuration commands, one per line. End with CNTL/Z. D2(config)#interface range g1/0/1-4 D2(config-if-range)#channel-protocol lacp D2(config-if-range)#channel-group 12 mode active D2(config-if-range)#exit D2(config)#interface range g1/0/5-6 D2(config-if-range)#channel-protocol lacp D2(config-if-range)#channel-group 2 mode active D2(config-if-range)#exit D2(config)#interface port-channel 2 D2(config-if)#switchport mode trunk D2(config-if)#switchport trunk allowed vlan 999 D2(config-if)#exit D2(config)#interface port-channel 12 D2(config-if)#switchport mode trunk D2(config-if)#switchport trunk allowed vlan 999 D2(config-if)#end D2#

#### **Switch** A1>ena **// ingreso al modo privilegiado //**

**A1** A1#config t **// ingreso al modo de configuración //** Enter configuration commands, one per line. End with CNTL/Z. A1(config)#interface range fa0/1, fa0/2 A1(config-if-range)#channel-protocol lacp A1(config-if-range)#channel-group 1 mode active A1(config-if-range)#ex A1(config)#interface range fa0/3, fa0/4 A1(config-if-range)#channel-protocol lacp

A1(config-if-range)#channel-group 2 mode active A1(config-if-range)#exit A1(config)#interface port-channel 1 A1(config-if)#switchport mode trunk A1(config-if)#switchport trunk allowed vlan 999 A1(config-if)#exit A1(config)#interface port-channel 2 A1(config-if)#switchport mode trunk A1(config-if)#switchport trunk allowed vlan 999 A1(config-if)#end A1#

#### Figura 14 Creación EtherChannels LACP D1

<span id="page-31-0"></span>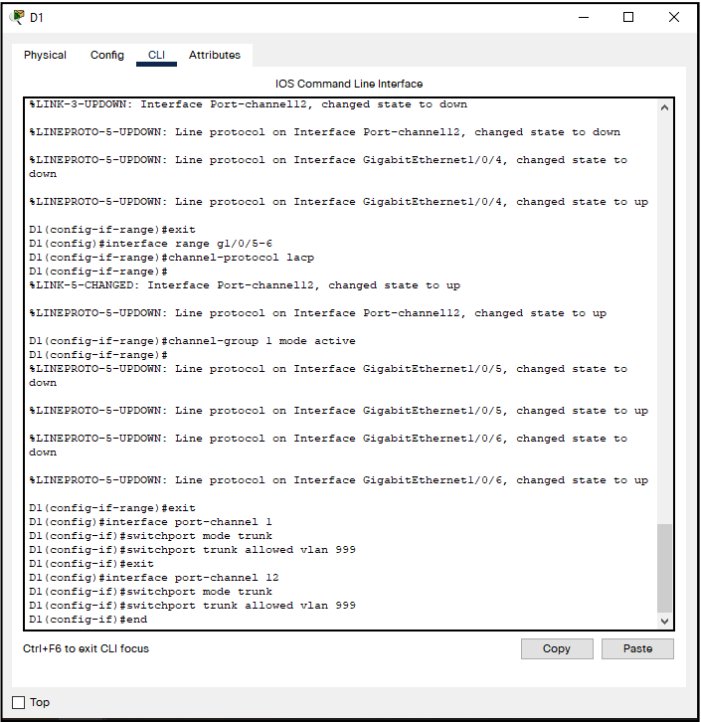

Esta configuración nos permite combinar varios enlaces Ethernet físicos en nuestros dispositivos de red, para formar un único enlace lógico y permitir el equilibrio de carga en nuestras interfaces. Podemos configurar LACP EtherChannel con un máximo de 16 interfaces Ethernet del mismo tipo.

2.6 En todos los switches, configure los puertos de acceso del host (host access port) que se conectan a PC1, PC2, PC3 y PC4.

- Configure los puertos de acceso con la configuración de VLAN adecuada, como se muestra en el diagrama de topología.
- Los puertos de host deben pasar inmediatamente al estado de reenvío (forwarding)

#### **Switch** D1>ena **// ingreso al modo privilegiado //**

**D1** D1#config t **// ingreso al modo de configuración //** Enter configuration commands, one per line. End with CNTL/Z. D1(config)#interface g1/0/23 D1(config-if)#switchport mode Access D1(config-if)#switchport access vlan 100 D1(config-if)#end D1#

#### **Switch** D2>ena **// ingreso al modo privilegiado //**

**D2** D2#config t **// ingreso al modo de configuración //** Enter configuration commands, one per line. End with CNTL/Z. D2(config)#interface g1/0/23 D2(config-if)#switchport mode access D2(config-if)#switchport access vlan 102 D2(config-if)#end D2#

#### **Switch** A1>ena **// ingreso al modo privilegiado //**

**A1** A1#config t **// ingreso al modo de configuración //** Enter configuration commands, one per line. End with CNTL/Z. A1(config)#interface fa0/23 A1(config-if)#switchport mode access A1(config-if)#switchport access vlan 101 A1(config-if)#exit A1(config)#interface fa0/24 A1(config-if)#switchport mode access A1(config-if)#switchport access vlan 100 A1(config-if)#end A1#

Figura 15 Configuración de los puertos de acceso de los host D1

```
D1>ensDl#config t
Enter configuration commands, one per line. End with CNTL/Z.
\texttt{DI}(\texttt{config})\texttt{\#interface}~\texttt{g1}/\texttt{0}/\texttt{23}D1(config-if)#switchport mode Access
Dl(config-if)#switchport access vlan 100
D1(config-if)#end
D1#
```
Figura 16 Configuración de los puertos de acceso de los host A1

<span id="page-33-1"></span>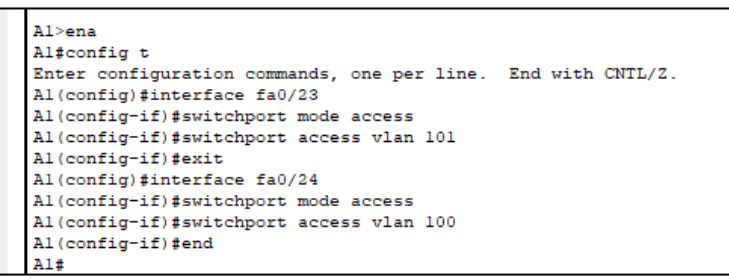

Este comando, obliga al puerto a ser un acceso, mientras que cualquier dispositivo conectado a este solo podrá comunicarse con otros dispositivos que estén en la misma VLAN.

2.7 Verifique los servicios DHCP IPv4.

<span id="page-33-2"></span>• PC2 y PC3 son clientes DHCP y deben recibir direcciones IPv4 válidas.

Figura 17 Servicios DHCP IPV4 PC 2

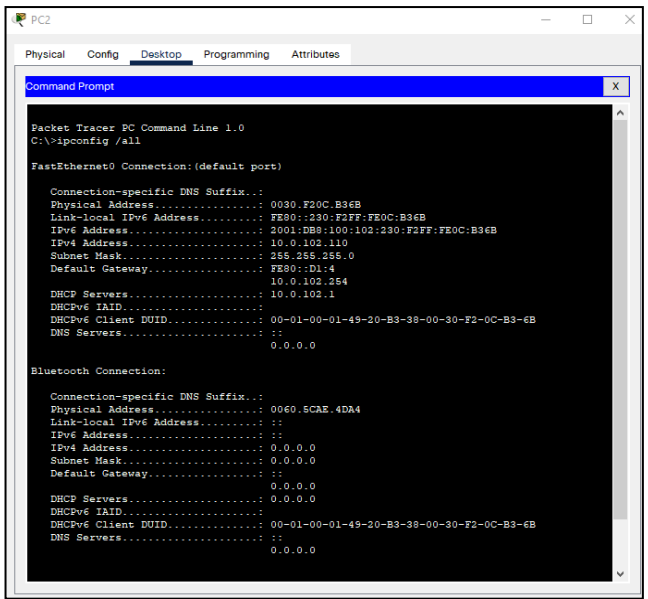

Figura 18 Servicios DHCP IPV4 PC 3

<span id="page-34-0"></span>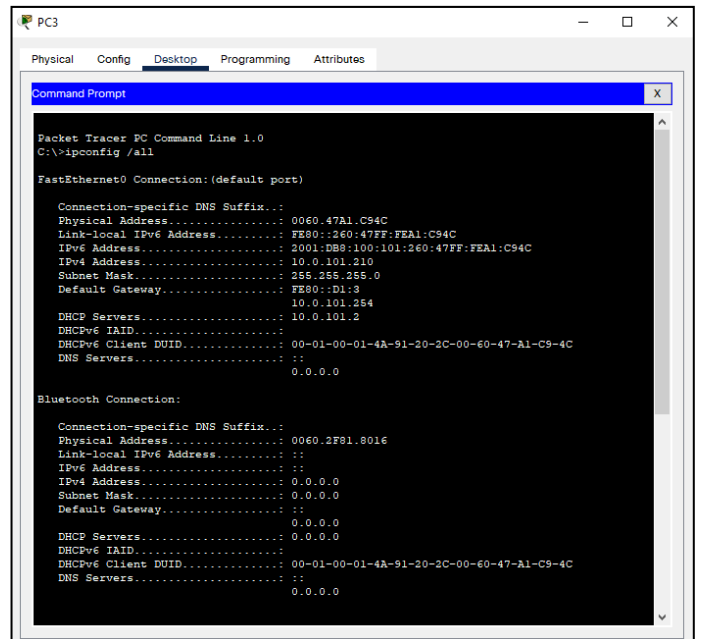

Con este comando evidenciamos como se asignaron automáticamente direcciones IPv4 máscaras de subred, puertas de enlace y otros parámetros de red IPv4

2.8 Verifique la conectividad de la LAN local

• PC1 debería hacer ping con éxito a: D1: 10.0.100.1 D2: 10.0.100.2 PC4: 10.0.100.6 • PC2 debería hacer ping con éxito a: D1: 10.0.102.1 D2: 10.0.102.2 • PC3 debería hacer ping con éxito a: D1: 10.0.101.1 D2: 10.0.101.2 • PC4 debería hacer ping con éxito a: D1: 10.0.100.1

D2: 10.0.100.2

PC1: 10.0.100.5

<span id="page-35-0"></span>Figura 19 Conexión de la LAN local PC 1

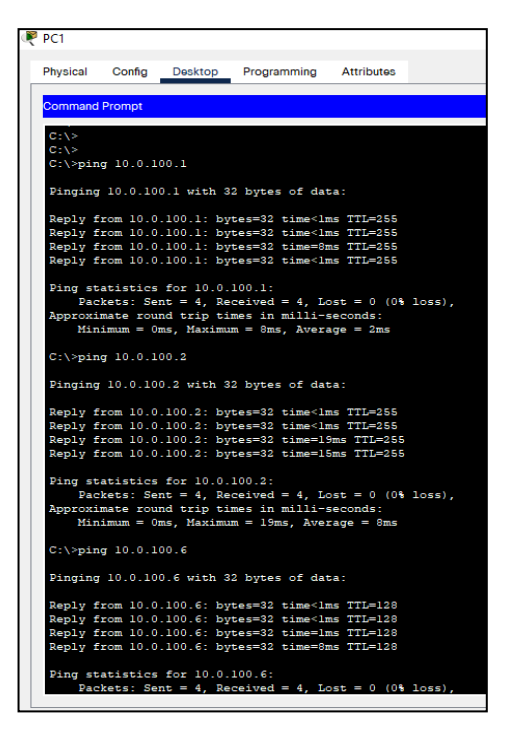

<span id="page-35-1"></span>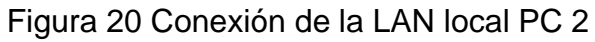

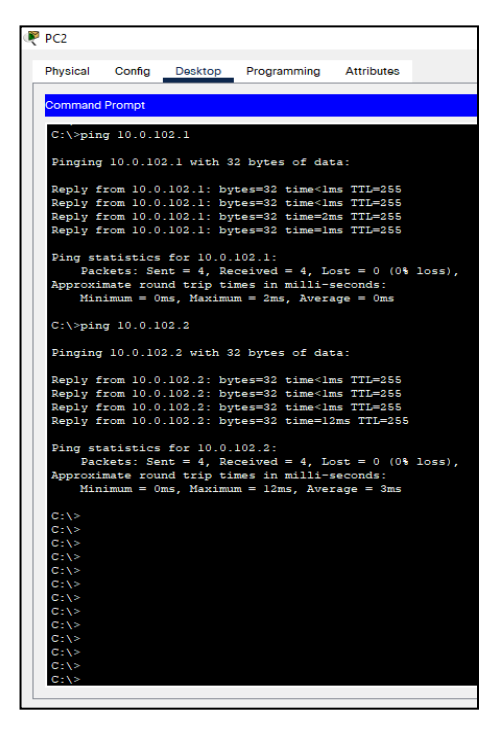
Figura 21 Conexión de la LAN local PC 3

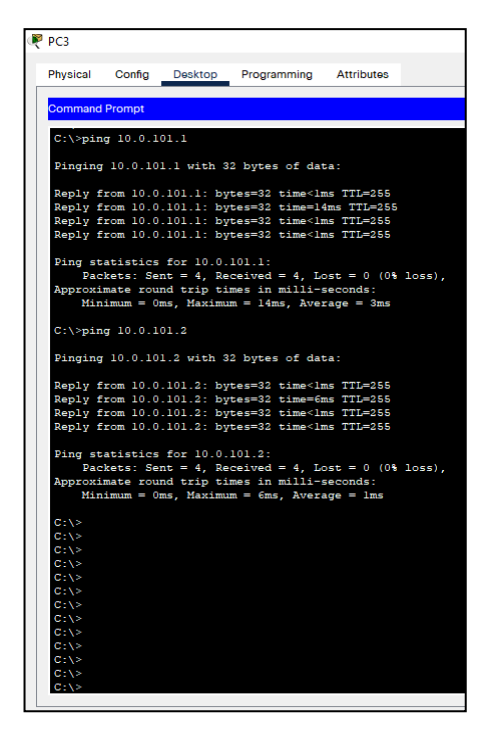

Figura 22 Conexión de la LAN local PC 4

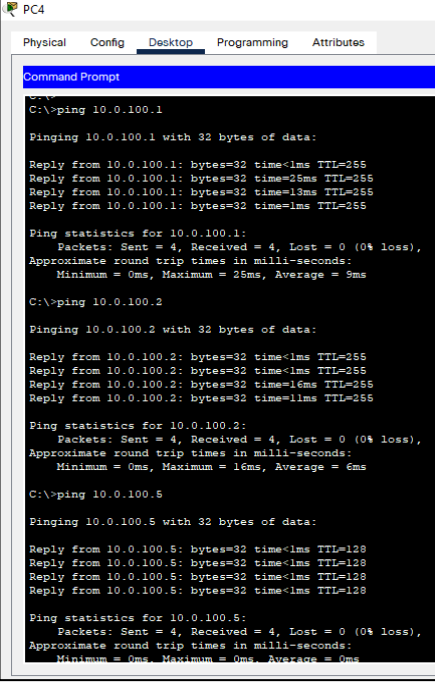

## DESARROLLO FASE 3

Parte 3: Configurar los protocolos de enrutamiento

En esta parte, se debe configurar los protocolos de enrutamiento IPv4 e IPv6.

Al final de esta parte, la red debería estar completamente convergente. Los pings de IPv4 e IPv6 a la interfaz Loopback 0 desde D1 y D2 deberían ser exitosos.

**Nota:** Los pings desde los hosts no tendrán éxito porque sus puertas de enlace predeterminadas apuntan a ladirección HSRP que se habilitará en la Parte 4.

Las tareas de configuración son las siguientes:

3.1 En la "Red de la Compañía" (es decir, R1, R3, D1, y D2), configure single- área OSPFv2 en área 0.

• Use OSPF Process ID **4** y asigne los siguientes router-IDs:

R1: 0.0.4.1 R3: 0.0.4.3 D1: 0.0.4.131 D2: 0.0.4.132

#### **Router** R1>ena **// ingreso al modo privilegiado //**

- **R1** R1#config t **// ingreso al modo de configuración //** Enter configuration commands, one per line. End with CNTL/Z. R1(config)#router ospf 4 R1(config-router)#router-id 0.0.4.1 R1(config-router)#network 10.0.10.0 0.0.0.255 area 0 R1(config-router)#network 10.0.13.0 0.0.0.255 area 0 R1(config-router)#end R1#
- **Router R3** R3>ena **// ingreso al modo privilegiado //** R3#config t **// ingreso al modo de configuración //** Enter configuration commands, one per line. End with CNTL/Z R3(config)#router ospf 4 R3(config-router)#router-id 0.0.4.3 R3(config-router)#network 10.0.11.0 0.0.0.255 area 0 R3(config-router)#network 10.0.13.0 0.0.0.255 area 0 R3(config-router)#end R3#
- **Switch D1** D1>ena **// ingreso al modo privilegiado //** D1#config t **// ingreso al modo de configuración //**

Enter configuration commands, one per line. End with CNTL/Z. D1(config)#router ospf 4 D1(config-router)#router-id 0.0.4.131 D1(config-router)#network 10.0.10.0 0.0.0.255 area 0 D1(config-router)#network 10.0.100.0 0.0.0.255 area 0 D1(config-router)#network 10.0.101.0 0.0.0.255 area 0 D1(config-router)#network 10.0.102.0 0.0.0.255 area 0 D1(config-router)#end D1#

#### **Switch** D2>ena **// ingreso al modo privilegiado //**

**D2**

D2#config t **// ingreso al modo de configuración //** Enter configuration commands, one per line. End with CNTL/Z. D2(config)#router ospf 4 D2(config-router)#router-id 0.0.4.132 D2(config-router)#network 10.0.11.0 0.0.0.255 area 0 D2(config-router)#network 10.0.100.0 0.0.0.255 area 0 D2(config-router)#network 10.0.101.0 0.0.0.255 area 0 D2(config-router)#network 10.0.102.0 0.0.0.255 area 0 D2(config-router)#end D2#

Figura 23 Configuración single- area OSPFv2 en area 0 R1

```
R1>ena
Rl#config t
Enter configuration commands, one per line. End with CNTL/Z.
R1(config)#router ospf 4
R1(config-router)#router-id 0.0.4.1
R1(config-router)#network 10.0.10.0 0.0.0.255 area 0
R1(config-router)#network 10.0.13.0 0.0.0.255 area 0
R1(config-router)#end
R1#
```
### Figura 24 Configuración single- area OSPFv2 en area 0 D2

```
D2>ena
D2#config t
Enter configuration commands, one per line. End with CNTL/Z.
D2 (config)#router ospf 4
D2(config-router)#router-id 0.0.4.132
D2(config-router)#network 10.0.11.0 0.0.0.255 area 0
D2(config-router)#network 10.0.100.0 0.0.0.255 area 0
D2(config-router)#network 10.0.101.0 0.0.0.255 area 0
D2(config-router)#network 10.0.102.0 0.0.0.255 area 0
D2 (config-router) #end
D2#
```
En R1, R3, D1, y D2, anuncie todas las redes directamente conectadas / VLANs en Área 0.

- En R1, no publique la red  $R1 R2$ .
- En R1, propague una ruta por defecto. Note que la ruta por defecto deberá

ser provista por BGP

**Router R1** R1>ena **// ingreso al modo privilegiado //** R1#config t **// ingreso al modo de configuración //** Enter configuration commands, one per line. End with CNTL/Z. R1(config)#router ospf 4 R1(config-router)#default-information originate R1(config-router)#ex R1(config)#

Figura 25 Propagación de ruta por defecto R1

```
R1 > ena
Rl#config t
Enter configuration commands, one per line. End with CNTL/Z.
R1(config)#router ospf 4
R1(config-router)#default-information originate
R1(config-router)#ex
R1(config)#
```
Con OSPF, el router conectado a Internet se utiliza para propagar una ruta predeterminada a otros Router en el dominio de routing OSPF.

- Deshabilite las publicaciones OSPFv2 en:
- D1: todas las interfaces excepto G1/0/11

D2: todas las interfaces excepto G1/0/11

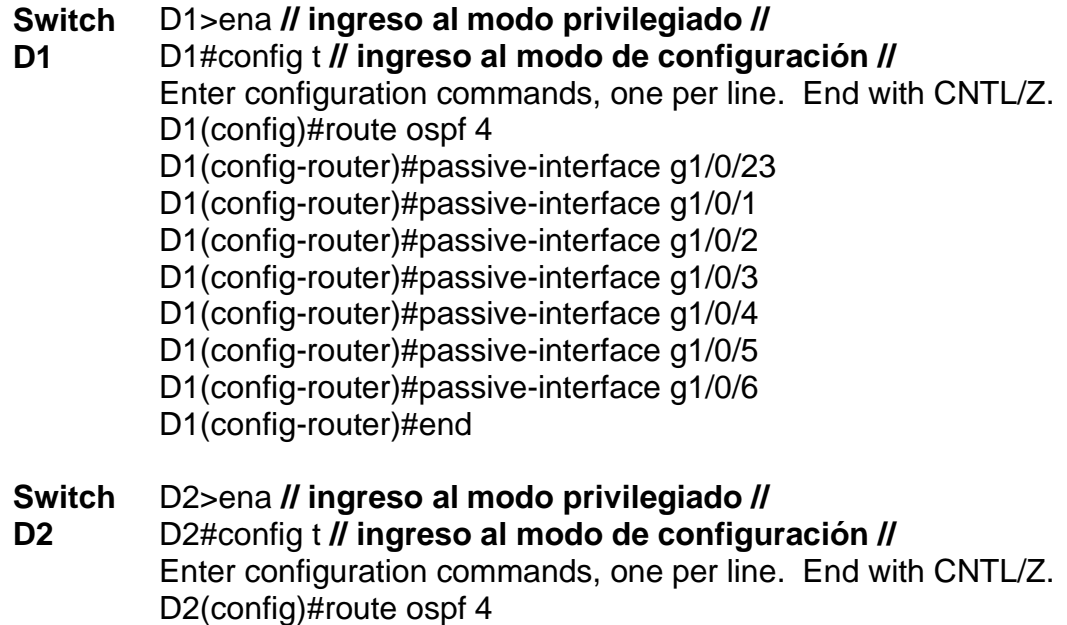

D2(config-router)#passive-interface g1/0/23 D2(config-router)#passive-interface g1/0/1 D2(config-router)#passive-interface g1/0/2 D2(config-router)#passive-interface g1/0/3 D2(config-router)#passive-interface g1/0/4 D2(config-router)#passive-interface g1/0/5 D1(config-router)#passive-interface g1/0/6 D2(config-router)#end D2#

*Figura 26 Configuración para deshabilitar las publicaciones OSPFv2 D1*

```
D1 >ena
Dl#config t
Enter configuration commands, one per line. End with CNTL/2.
Dl(config)#route ospf 4
D1(config-router)#passive-interface g1/0/23
D1(config-router)#passive-interface g1/0/1
D1(config-router)#passive-interface g1/0/2
D1(config-router)#passive-interface g1/0/3
D1(config-router)#passive-interface g1/0/4
Dl(config-router)#passive-interface gl/0/5
Dl(config-router)#passive-interface gl/0/6
D1(config-router)#end
D1#
```
Con este comando se utiliza para controlar el anuncio de información de enrutamiento; el comando permite la eliminación de actualizaciones de enrutamiento en algunos interfaces mientras las actualizaciones se intercambien normalmente en otros Interfaces.

3.2 En la "Red de la Compañía" (es decir, R1, R3, D1, y D2), configure classic single-area OSPFv3 en area 0.

Use OSPF Process ID 6 y asigne los siguientes router- IDs:

- R1:  $0.0.6.1$
- R3: 0.0.6.3
- D1: 0.0.6.131
- D2: 0.0.6.132

En R1, R3, D1, y D2, anuncie todas las redes directamente conectadas / VLANs en Area 0.

- En R1, no publique la red  $R1 R2$ .
- On R1, propague una ruta por defecto. Note que la ruta por
- defecto deberá ser provista por BGP.

Deshabilite las publicaciones OSPFv3 en:

- D1: todas las interfaces excepto G1/0/11
- D2: todas las interfaces excepto G1/0/11

#### **Router** R1>ena **// ingreso al modo privilegiado //**

**R1** R1#config t **// ingreso al modo de configuración //** Enter configuration commands, one per line. End with CNTL/Z. R1(config)#ipv6 router ospf 6 R1(config-rtr)#router-id 0.0.6.1 R1(config-rtr)#exit R1(config)#interface g0/0/0 R1(config-if)#ipv6 ospf 6 area 0 R1(config-if)#exit R1(config)#interface se0/1/0 R1(config-if)#ipv6 ospf 6 area 0 R1(config-if)#exit R1(config)#interface g0/0/1 R1(config-if)#ipv6 ospf 6 area 0 R1(config-if)#exit R1(config)#

#### **Router** R3>ena **// ingreso al modo privilegiado //**

**R3**

R3#config t **// ingreso al modo de configuración //** Enter configuration commands, one per line. End with CNTL/Z. R3(config)#ipv6 router ospf 6 R3(config-rtr)#router-id 0.0.6.3 R3(config-rtr)#exit R3(config)#interface se0/1/0 R3(config-if)#ipv6 ospf 6 area 0 R3(config-if)#exit R3(config)#interface g0/0/1 R3(config-if)#ipv6 ospf 6 area 0 R3(config-if)#exit R3(config)#

#### **Switch** D1>ena **// ingreso al modo privilegiado //**

**D1** D1#config t **// ingreso al modo de configuración //** Enter configuration commands, one per line. End with CNTL/Z. D1(config)#ipv6 router ospf 6 D1(config-rtr)#router-id 0.0.6.131 D1(config-rtr)#exit D1(config)#interface range g1/0/1-6 D1(config-if-range)#ipv6 ospf 6 area 0 D1(config)#interface g1/0/11 D1(config-if)#ipv6 ospf 6 area 0 D1(config-if)#interface Vlan100 D1(config-if)#ipv6 ospf 6 area 0

D1(config-if)#interface Vlan101 D1(config-if)#ipv6 ospf 6 area 0 D1(config-if)#interface Vlan102 D1(config-if)#ipv6 ospf 6 area 0 D1(config-if)#

**Switch** D2>ena **// ingreso al modo privilegiado //**

**D2**

D2#config t **// ingreso al modo de configuración //** Enter configuration commands, one per line. End with CNTL/Z. D<sub>2</sub>(config)#ipv6 router ospf 6 D2(config-rtr)#router-id 0.0.6.132 D2(config-rtr)#exit D2(config)#interface range g1/0/1-6 D2(config-if-range)#ipv6 ospf 6 area 0 D2(config)#interface g1/0/11 D2(config-if)#ipv6 ospf 6 area 0 D2(config-if)#interface Vlan100 D2(config-if)#ipv6 ospf 6 area 0 D2(config-if)#interface Vlan101 D2(config-if)#ipv6 ospf 6 area 0 D2(config-if)#interface Vlan102 D2(config-if)#ipv6 ospf 6 area 0 D2(config-if)#end D2#

Figura 27 Configuración OSPF Process ID 6 R1

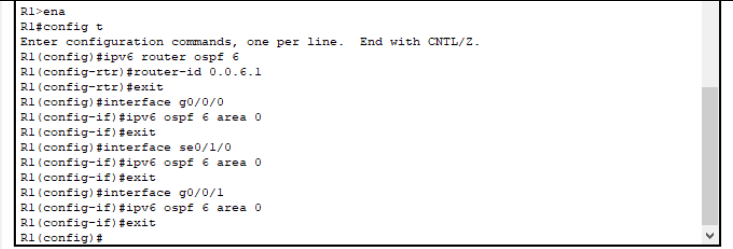

# Figura 28 Configuración OSPF Process ID 6 R3

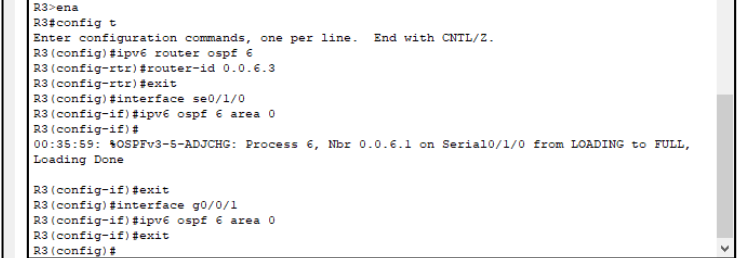

En R1, propague una ruta por defecto. Note que la ruta por defecto deberá ser provista por BGP

**Router R1** R1>ena R1#config t **// ingreso al modo de configuración //** Enter configuration commands, one per line. End with CNTL/Z. R1(config)#ipv6 router ospf 6 R1(config-rtr)#default-information originate R1(config-rtr)#end R1#

Figura 29 Ruta de propagación por defecto R1

```
R1>ena
Rl#config t
Enter configuration commands, one per line. End with CNTL/Z.
R1(config)#ipv6 router ospf 6
R1(config-rtr)#default-information originate
R1(config-rtr)#end
R1#
```
Este comando se usa para permitir que las rutas predeterminadas se inyecten en el protocolo de enrutamiento, como OSPF, y se propaguen en la red

3.3 En R2 en la "Red ISP", configure MP- BGP.

Configure dos rutas estáticas predeterminadas a través de la interfaz Loopback 0:

- Una ruta estática predeterminada IPv4.
- Una ruta estática predeterminada IPv6.

Configure R2 en BGP ASN 500 y use el router-id 2.2.2.2.

Configure y habilite una relación de vecino IPv4 e IPv6 con R1 en ASN 300.

En IPv4 address family, anuncie:

- La red Loopback 0 IPv4 (/32).
- La ruta por defecto (0.0.0.0/0).

En IPv6 address family, anuncie:

- La red Loopback 0 IPv4 (/128).
- La ruta por defecto (::/0).

#### **Router R2 Una ruta estática predeterminada IPv4.**

R2>ena **// ingreso al modo privilegiado //** R2#config t **// ingreso al modo de configuración //** Enter configuration commands, one per line. End with CNTL/Z. R2(config)#ip route 0.0.0.0 0.0.0.0 Loopback0

**Una ruta estática predeterminada IPv6.**

R2>ena **// ingreso al modo privilegiado //** R2#config t **// ingreso al modo de configuración //** Enter configuration commands, one per line. End with CNTL/Z R2(config)#ipv6 route ::/0 loopback 0

## **Configure y habilite una relación de vecino IPv4 e IPv6con R1 en ASN 300**.

R2>ena **// ingreso al modo privilegiado //** R2#config t **// ingreso al modo de configuración //** Enter configuration commands, one per line. End with CNTL/Z. R2(config)#router bgp 500 R2(config-router)#bgp router-id 2.2.2.2 R2(config-router)#neighbor 209.165.200.225 remote-as 300 R2(config-router)#neighbor 2001:db8:200::1 remote-as 300

## **En IPv4 address family, anuncie:**

- **La red Loopback 0 IPv4 (/32).**
- **La ruta por defecto (0.0.0.0/0).**

R2(config-router)# network 2.2.2.2 255.255.255.255 R2(config-router)#network 0.0.0.0 ? R2(config-router)#network 0.0.0.0 0.0.0.0 ? R2(config-router)#redistribute static

## **En IPv6 address family, anuncie:**

- **La red Loopback 0 IPv4 (/128).**
- **La ruta por defecto (::/0).**

R2(config-router)#network 2001:DB8:2222::1/128 R2(config-router)# R2(config-router)#network ::/0 R2(config-router)#

Figura 30 Configuración MP- BGP R2

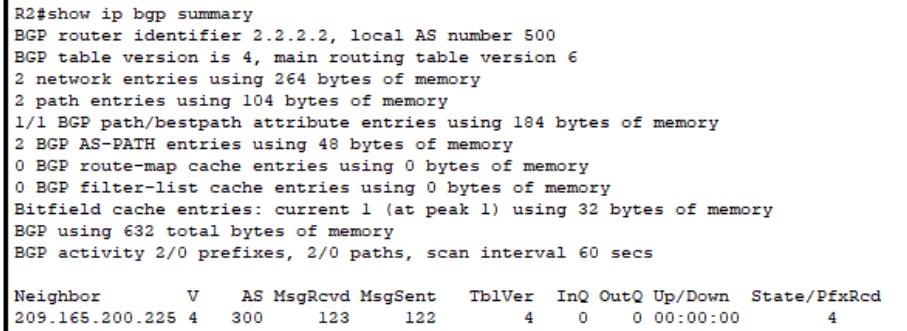

3.4 En R1 en la "Red ISP", configure MP- BGP.

Configure dos rutas resumen estáticas a la interfaz Null 0:

- Una ruta resumen IPv4 para 10.0.0.0/8.
- Una ruta resumen IPv6 para 2001:db8:100::/48. Configure R1 en BGP ASN 300 y use el router-id 1.1.1.1.

Configure una relación de vecino IPv4 e IPv6 con R2 en ASN 500. En IPv4 address family:

- Deshabilite la relación de vecino IPv6.
- Habilite la relación de vecino IPv4.

Anuncie la red 10.0.0.0/8. En IPv6 address family:

- Deshabilite la relación de vecino IPv4.
- Habilite la relación de vecino IPv6.
- Anuncie la red 2001:db8:100::/48.

Figura 31 Rutas resumen estáticas a la interfaz Null R1

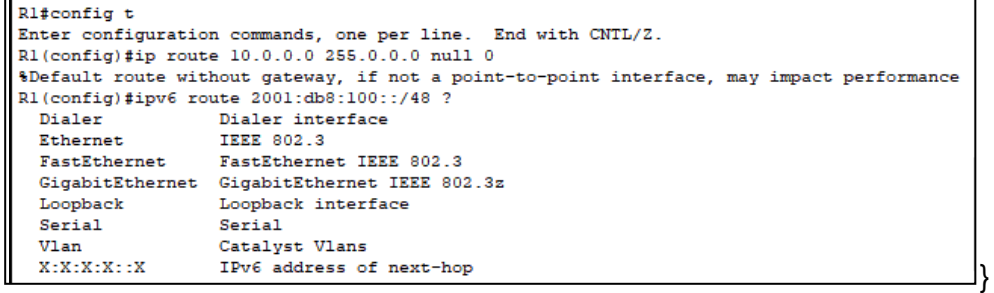

#### **Router R1 2001:db8:100::/48. Configure R1 en BGP ASN 300 y use el routerid 1.1.1.1.**

R1>ena **// ingreso al modo privilegiado //** R1#config t **// ingreso al modo de configuración //** Enter configuration commands, one per line. End with CNTL/Z. R1(config)#router bgp 300 R1(config-router)#bgp router-id 1.1.1.1 R1(config-router)#neighbor 209.165.200.226 remote-as 500 R1(config-router)#%BGP-5-ADJCHANGE: neighbor 209.165.200.226 Up

R1(config-router)#neighbor 2001:db8:200::2 remote-as 500 R1(config-router)#

## **En IPv4 address family:**

- **• Deshabilite la relación de vecino IPv6.**
- **• Habilite la relación de vecino IPv4.**
- **• Anuncie la red 10.0.0.0/8.**

R1(config-router)#network 10.0.0.0 255.0.0.0 R1(config-router)# R1(config-router)#redistribute static

## **En IPv6 address family:**

- **• Deshabilite la relación de vecino IPv4.**
- **• Habilite la relación de vecino IPv6.**
- **• Anuncie la red 2001:db8:100::/48.**

R1(config-router)#network 2001:db8:100::/48 R1(config-router)#

Figura 32 Configuración IPv6 address family R1

```
R1>ena
Rl#config t
Enter configuration commands, one per line. End with CNTL/Z.
R1(config)#router bgp 300
R1(config-router)#network 2001:db8:100::/48
```
El MP-BGP es un BGP extendido que permite al BGP lleve la información de ruteo para el IPv6, el VPNv4, y otros de los protocolos de capa de la Red múltiple el MP-BGP nos logra obtener una topología del Unicast Routing diferente de una topología del ruteo multicast, que ayuda a controlar la red y los recursos.

## DESARROLLO FASE 4

Parte 4: Configurar la Redundancia del Primer Salto (First Hop Redundancy)

En esta parte, debe configurar HSRP versión 2 para proveer redundancia de primer salto para los hosts en la "Red de la Compañía".

Las tareas de configuración son las siguientes:

4.1 En D1, cree IP SLAs que prueben la accesibilidad de la interfaz R1 G0/0/1.

Cree dos IP SLAs.

- Use la SLA número 4 para IPv4.
- Use la SLA número 6 para IPv6

Las IP SLAs probarán la disponibilidad de la interfaz R1 G0/0/1 cada 5 segundos.

Programe la SLA para una implementación inmediata sin tiempo de finalización.

Cree una IP SLA objeto para la IP SLA 4 y una para la IP SLA 6.

- Use el número de rastreo 4 para la IP SLA 4.
- Use el número de rastreo 6 para la IP SLA 6.

Los objetos rastreados deben notificar a D1 si el estado de IP SLA cambia de Down a Up después de 10 segundos, o de Up a Down después de 15 segundos.

## Figura 33 IP SLAs

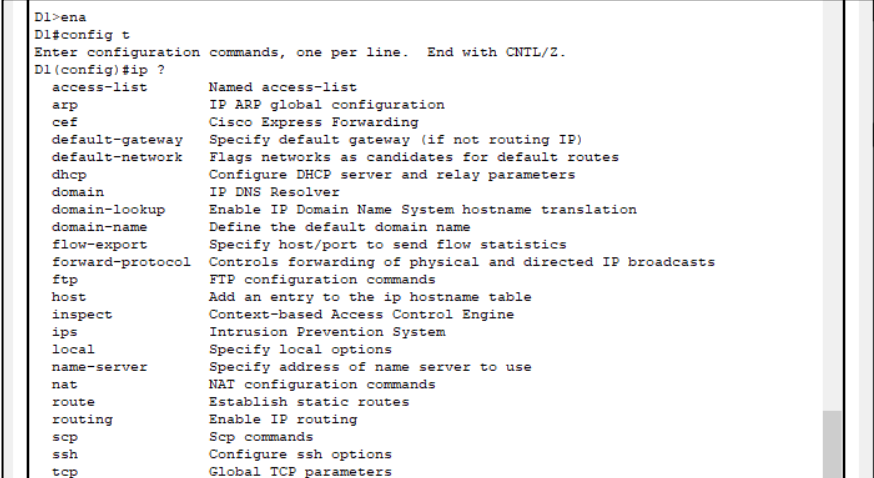

Revisando los diferentes textos encontramos que el programa packet tracer no

presenta la función para realizar el punto anterior mente nombrado

4.2 En D2, cree IP SLAs que prueben la accesibilidad de la interfaz R3 G0/0/1.

Cree IP SLAs.

- Use la SLA número 4 para IPv4.
- Use la SLA número 6 para IPv6.

Las IP SLAs probarán la disponibilidad de la interfaz R3 G0/0/1 cada 5 segundos.

Programe la SLA para una implementación inmediata sin tiempo de finalización.

Cree una IP SLA objeto para la IP SLA 4 and one for IP SLA 6.

- Use el número de rastreo 4 para la IP SLA 4.
- Use el número de rastreo 6 para la SLA 6.

Los objetos rastreados deben notificar a D1 si el estado de IP SLA cambia de Down a Up después de 10 segundos, o de Up a Down después de 15 segundos.

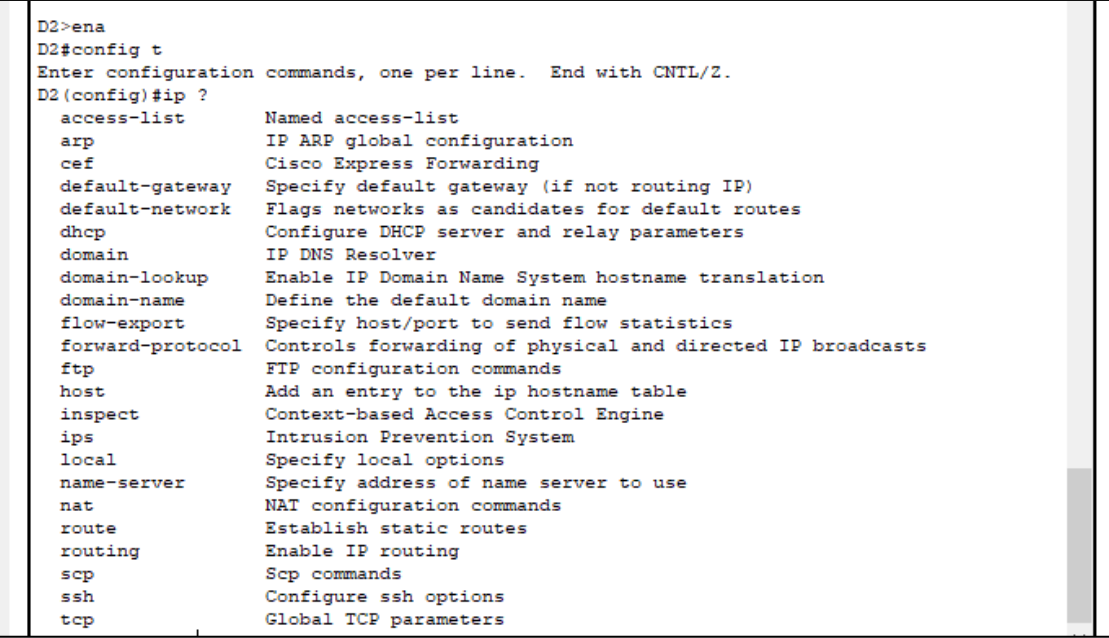

Figura 34 accesibilidad de la interfaz IP SLAs

Revisando los diferentes textos encontramos que el programa packet tracer no presenta la función para realizar el punto anterior mente nombrado

4.3 En D1 configure HSRPv2.

D1 es el Router primario para las VLANs 100 y 102; por lo tanto, su prioridad también se cambiará a 150.

Configure HSRP versión 2.

Configure IPv4 HSRP grupo 104 para la VLAN 100:

- Asigne la dirección IP virtual 10.0.100.254.
- Establezca la prioridad del grupo en 150.
- Habilite la preferencia (preemption).
- Rastree el objeto 4 y decremente en 60.

Configure IPv4 HSRP grupo 114 para la VLAN 101:

- Asigne la dirección IP virtual 10.0.101.254.
- Habilite la preferencia (preemption).
- Rastree el objeto 4 para disminuir en 60.

Configure IPv4 HSRP grupo 124 para la VLAN 102:

- Asigne la dirección IP virtual 10.0.102.254.
- Establezca la prioridad del grupo en 150.
- Habilite la preferencia (preemption).
- Rastree el objeto 4 para disminuir en 60.

Configure IPv6 HSRP grupo 106 para la VLAN 100:

- Asigne la dirección IP virtual usando ipv6 autoconfig.
- Establezca la prioridad del grupo en 150.
- Habilite la preferencia (preemption).
- Rastree el objeto 6 y decremente en 60.

Configure IPv6 HSRP grupo 116 para la VLAN 101:

- Asigne la dirección IP virtual usando ipv6 autoconfig.
- Habilite la preferencia (preemption).
- Registre el objeto 6 y decremente en 60.

Configure IPv6 HSRP grupo 126 para la VLAN 102:

- Asigne la dirección IP virtual usando ipv6 autoconfig.
- Establezca la prioridad del grupo en 150.
- Habilite la preferencia (preemption).

Rastree el objeto 6 y decremente en 60

#### **Switch Configure HSRP version 2.**

**D1**

D1>ena **// ingreso al modo privilegiado //** D1#config t **// ingreso al modo de configuración //** Enter configuration commands, one per line. End with CNTL/Z. D1(config)#interface Vlan 100 D1(config-if)#standby version 2 D1(config-if)#standby 104 ip 10.0.100.254 D1(config-if)#standby 104 priority 150 D1(config-if)#standby 104 track GigabitEthernet1/0/11 D1(config-if)#end

## **Configure IPv4 HSRP grupo 114 para la VLAN 101**:

D1>ena **// ingreso al modo privilegiado //** D1#config t **// ingreso al modo de configuración //** Enter configuration commands, one per line. End with CNTL/Z. D1(config)#interface Vlan101 D1(config-if)#standby version 2 D1(config-if)#standby 114 ip 10.0.101.254 D1(config-if)#standby 114 preempt D1(config-if)#end

## **Configure IPv4 HSRP grupo 124 para la VLAN 102:**

D1>ena **// ingreso al modo privilegiado //** D1#config t **// ingreso al modo de configuración //** Enter configuration commands, one per line. End with CNTL/Z. D1(config)#interface Vlan102 D1(config-if)#standby version 2 D1(config-if)#standby 124 ip 10.0.102.254 D1(config-if)#standby 124 priority 150 D1(config-if)#standby 124 preempt D1(config-if)#standby 124 track GigabitEthernet1/0/11 D1(config-if)#end D<sub>1#</sub>

## **Configure IPv6 HSRP grupo 106 para la VLAN 100:**

D1>ena **// ingreso al modo privilegiado //** D1#config t **// ingreso al modo de configuración //** Enter configuration commands, one per line. End with CNTL/Z. D1(config)#interface Vlan100 D1(config-if)#standby 106 ipv6 autoconfig

D1(config-if)#standby 106 priority 150 D1(config-if)#standby 106 preempt D1(config-if)#standby 106 track GigabitEthernet1/0/11 D1(config-if)#end D1#

### **Configure IPv6 HSRP grupo 116 para la VLAN 101**

D1>ena **// ingreso al modo privilegiado //** D1#config t **// ingreso al modo de configuración //** Enter configuration commands, one per line. End with CNTL/Z. D1(config)#interface Vlan101 D1(config-if)#standby 116 ipv6 autoconfig D1(config-if)#standby 116 preempt D1(config-if)#end D1#

### **Configure IPv6 HSRP grupo 126 para la VLAN 102**

D1>ena **// ingreso al modo privilegiado //** D1#config t **// ingreso al modo de configuración //** Enter configuration commands, one per line. End with CNTL/Z. D1(config)#interface Vlan102 D1(config-if)#standby 126 ipv6 autoconfig D1(config-if)#standby 126 priority 150 D1(config-if)#standby 126 preempt D1(config-if)#standby 126 track GigabitEthernet1/0/11 D1(config-if)#end D1#

### Figura 35 Configuración HSRP versión 2 D1

```
D1>ena
Dl#config t
Enter configuration commands, one per line. End with CNTL/Z.
D1(config)#interface Vlan 100
D1(config-if)#standby version 2
Dl(config-if)#standby 104 ip 10.0.100.254
D1(config-if)#
%HSRP-6-STATECHANGE: Vlan100 Grp 104 state Init -> Init
Dl(config-if)#standby 104 priority 150
Dl(config-if)#
%HSRP-6-STATECHANGE: Vlan100 Grp 104 state Speak -> Standby
%HSRP-6-STATECHANGE: Vlan100 Grp 104 state Standby -> Active
Dl(config-if)#standby 104 track GigabitEthernet1/0/11
D1(config-if)#end
DI#
```
Figura 36 Configuración IPv4 HSRP grupo 114 D1

```
D1 >ena
Dl#config t
Enter configuration commands, one per line. End with CNTL/Z.
D1(config)#interface Vlan101
Dl(config-if)#standby version 2
Dl(config-if)#standby version 2
Dl(config-if)#standby 114 ip 10.0.101.254
Dl(config-if)#
%HSRP-6-STATECHANGE: Vlan101 Grp 114 state Init -> Init
Dl(config-if)#standby 114 preempt
D1(config-if)#end
D1#
```
Cada objeto de seguimiento tiene un número único que se especifica en la interfaz de línea de comandos de seguimiento (CLI). HSRPv2 usa este número para rastrear un objeto específico. El proceso de seguimiento sondea periódicamente el objeto rastreado en busca de cambios de valor y envía cualquier cambio

4.4 En D2, configure HSRPv2.

D2 es el router primario para la VLAN 101; por lo tanto, su prioridad también se cambiará a 150.

Configure HSRP versión 2.

Configure IPv4 HSRP grupo 104 para la VLAN 100:

- Asigne la dirección IP virtual 10.0.100.254.
- Habilite la preferencia (preemption).
- Rastree el objeto 4 y decremente en 60.

Configure IPv4 HSRP grupo 114 para la VLAN 101:

- Asigne la dirección IP virtual 10.0.101.254.
- Establezca la prioridad del grupo en 150.
- Habilite la preferencia (preemption).
- Rastree el objeto 4 para disminuir en 60.

Configure IPv4 HSRP grupo 124 para la VLAN 102:

- Asigne la dirección IP virtual 10.0.102.254.
- Habilite la preferencia (preemption).
- Rastree el objeto 4 para disminuir en 60.

Configure IPv6 HSRP grupo 106 para la VLAN 100:

- Asigne la dirección IP virtual usando ipv6 autoconfig.
- Habilite la preferencia (preemption).
- Rastree el objeto 6 para disminuir en 60.

Configure IPv6 HSRP grupo 116 para la VLAN 101:

- Asigne la dirección IP virtual usando ipv6 autoconfig.
- Establezca la prioridad del grupo en 150.
- Habilite la preferencia (preemption).

• Rastree el objeto 6 para disminuir en 60.

Configure IPv6 HSRP grupo 126 para la VLAN 102:

- Asigne la dirección IP virtual usando ipv6 autoconfig.
- Habilite la preferencia (preemption).

Rastree el objeto 6 para disminuir en 60.

#### **Switch D2 Configure IPv4 HSRP grupo 104 para la VLAN 100**

D2>ena **// ingreso al modo privilegiado //** D2#config t **// ingreso al modo de configuración //** Enter configuration commands, one per line. End with CNTL/Z. D2(config)#interface Vlan100 D2(config-if)#standby version 2 D2(config-if)#standby 104 ip 10.0.100.254 D2(config-if)#standby 104 preempt D2(config-if)#end D2#

**Configure IPv4 HSRP grupo 114 para la VLAN 101**

D2>ena**// ingreso al modo privilegiado //** D2#config t **// ingreso al modo de configuración //** Enter configuration commands, one per line. End with CNTL/Z. D2(config)#interface Vlan101 D2(config-if)#standby version 2 D2(config-if)#standby 114 ip 10.0.101.254 D<sub>2</sub>(config-if)#standby 114 priority 150 D2(config-if)#standby 114 preempt D2(config-if)#standby 114 track GigabitEthernet1/0/11 D2(config-if)#end D2#

## **Configure IPv4 HSRP grupo 124 para la VLAN 102**

D2>ena**// ingreso al modo privilegiado //** D2#config t **// ingreso al modo de configuración //** Enter configuration commands, one per line. End with CNTL/Z. D2(config)#interface Vlan102 D2(config-if)#standby version 2 D2(config-if)#standby 124 ip 10.0.102.254

D2(config-if)#standby 124 preempt D2(config-if)#end D2#

### **Configure IPv6 HSRP grupo 106 para la VLAN 100**

D2>ena **// ingreso al modo privilegiado //** D2#config t **// ingreso al modo de configuración //** Enter configuration commands, one per line. End with CNTL/Z. D2(config)#interface Vlan100 D2(config-if)#standby 106 ipv6 autoconfig D2(config-if)#standby 106 preempt D2(config-if)#end D2#

## **Configure IPv6 HSRP grupo 116 para la VLAN 101**

D2>ena **// ingreso al modo privilegiado //** D2#config t **// ingreso al modo de configuración //** Enter configuration commands, one per line. End with CNTL/Z. D2(config)#interface Vlan101 D2(config-if)#standby 116 ipv6 autoconfig D2(config-if)#standby 116 priority 150 D2(config-if)#standby 116 preempt D2(config-if)#standby 116 track GigabitEthernet1/0/11 D2(config-if)#end D2#

## **Configure IPv6 HSRP grupo 126 para la VLAN 102**

D2>ena**// ingreso al modo privilegiado //** D2#config t **// ingreso al modo de configuración //** Enter configuration commands, one per line. End with CNTL/Z. D2(config)#interface Vlan102 D2(config-if)#standby 126 ipv6 autoconfig D2(config-if)#standby 126 preempt D2(config-if)#end D2#

### Figura 37 Configuración IPv4 HSRP grupo 104 D2

```
D2 > enaD2\#config t
Enter configuration commands, one per line. End with CNTL/2.
D2 (config)#interface Vlan100
D2(config-if)#standby version 2
D2(config-if)#standby 104 ip 10.0.100.254
D2 (config-if) #%HSRP-6-STATECHANGE: Vlan100 Grp 104 state Init -> Init
D2(config-if)#standby 104 preempt
D2 (config-if) \#endD2#
```
## Figura 38 Configuración IPv4 HSRP grupo 124 D2

```
D2 >ena
D2#config t
Enter configuration commands, one per line. End with CNTL/Z.
D2 (config)#interface Vlan102
D2(config-if)#standby version 2
D2(config-if)#standby 124 ip 10.0.102.254
D2 (config-if)#
%HSRP-6-STATECHANGE: Vlan102 Grp 124 state Init -> Init
D2(config-if)#standby 124 preempt
D2(config-if)#end
D2#
```
Cada objeto de seguimiento tiene un número único que se especifica en la interfaz de línea de comandos de seguimiento (CLI). HSRPv2 usa este número para rastrear un objeto específico. El proceso de seguimiento sondea periódicamente el objeto rastreado en busca de cambios de valor y envía cualquier cambio

## DESARROLLO FASE 5

### **Parte 5: Seguridad**

En esta parte debe configurar varios mecanismos de seguridad en los dispositivos de la topología. Las tareas de configuración son las siguientes:

5.1 En todos los dispositivos, proteja el EXEC privilegiado usando el algoritmo de encriptación SCRYPT.

• Contraseña: cisco12345cisco

#### **Switch** D1>ena **// ingreso al modo privilegiado //**

- **D1** D1#config t **// ingreso al modo de configuración //** Enter configuration commands, one per line. End with CNTL/Z. D1(config)#enable secret cisco12345cisco D1(config)#end D<sub>1</sub>
- **Switch** D2>ena **// ingreso al modo privilegiado //**
- **D2** D2#config t **// ingreso al modo de configuración //** Enter configuration commands, one per line. End with CNTL/Z. D2(config)#enable secret cisco12345cisco D2(config)#end D2#
- **Switch** A1>ena **// ingreso al modo privilegiado //**
- **A1** A1#config t **// ingreso al modo de configuración //** Enter configuration commands, one per line. End with CNTL/Z. A1(config)#enable secret cisco12345cisco A1(config)#end A1
- **Router** R1>ena **// ingreso al modo privilegiado //**
- **R1** R1#config t **// ingreso al modo de configuración //** Enter configuration commands, one per line. End with CNTL/Z. R1(config)#enable secret cisco12345cisco R1(config)#end R1#
- **Router** R2>ena **// ingreso al modo privilegiado //**
- **R2** R2#config t **// ingreso al modo de configuración //** Enter configuration commands, one per line. End with CNTL/Z. R2(config)#enable secret cisco12345cisco

R2(config)#end R2#

**Router** R3>ena **R3** R3#config t **// ingreso al modo de configuración //** Enter configuration commands, one per line. End with CNTL/Z. R3(config)#enable secret cisco12345cisco R3(config)#end R3#

*Figura 39 Configuración contraseñas D1*

```
D1 >ena
Dl#config t
Enter configuration commands, one per line. End with CNTL/Z.
D1(config)#enable secret ciscol2345cisco
D1(config)#end
D1#
```
Figura 40 Configuración contraseñas R2

```
R2 > ena
R2#config t
Enter configuration commands, one per line. End with CNTL/Z.
R2(config)#enable secret ciscol2345cisco
R2 (config) #end
```
Con este comando se busca proteger y crear una contraseña en el modo privilegiado

5.2 En todos los dispositivos, cree un usuario local y protéjalo usando el algoritmo de encripción SCRYPT.

Detalles de la cuenta encriptada SCRYPT:

- Nombre de usuario Local: sadmin
- Nivel de privilegio 15
- Contraseña: cisco12345cisco

**Switch** D1>ena **// ingreso al modo privilegiado //**

**D1** Password:

D1#config t **// ingreso al modo de configuración //** Enter configuration commands, one per line. End with CNTL/Z. D1(config)#username sadmin privilege 15 password cisco12345cisco D1(config)#end

D1 #

**Switch** D2>ena **// ingreso al modo privilegiado //**

**D2** Password:

# D2#config t **// ingreso al modo de configuración //**

Enter configuration commands, one per line. End with CNTL/Z. D2(config)#username sadmin privilege 15 password cisco12345cisco D2(config)#end D<sub>2</sub>

#### **Switch** A1>ena **// ingreso al modo privilegiado //**

**A1** Password:

A1#config t **// ingreso al modo de configuración //** Enter configuration commands, one per line. End with CNTL/Z. A1(config)#username sadmin privilege 15 password cisco12345cisco A1(config)#end A1#

#### **Router** R1>ena **// ingreso al modo privilegiado //**

**R1** Password:

R1#config t **// ingreso al modo de configuración //** Enter configuration commands, one per line. End with CNTL/Z. R1(config)#username sadmin privilege 15 password cisco12345cisco R1(config)#end R1#

- **Router** R2>ena **// ingreso al modo privilegiado //**
- **R2** Password:

R2#config t **// ingreso al modo de configuración //** Enter configuration commands, one per line. End with CNTL/Z. R2(config)#username sadmin privilege 15 password cisco12345cisco R2(config)#end R2#

#### **Router** R3>ena **// ingreso al modo privilegiado //**

**R3** Password:

R3#config t **// ingreso al modo de configuración //** Enter configuration commands, one per line. End with CNTL/Z. R3(config)#username sadmin privilege 15 password cisco12345cisco R3(config)#end R3#

Figura 41 Configuración cuenta encriptada SCRYPT R1

```
R1 > ena
Password:
Rl#config t
Enter configuration commands, one per line. End with CNTL/2.
R1(config)#username sadmin privilege 15 password ciscol2345cisco
R1(config)#end
R1t
```
Figura 42 Configuración cuenta encriptada SCRYPT R2

```
R2>ena
Password:
Password:
Password:
R2#config t
Enter configuration commands, one per line. End with CNTL/Z.
R2(config)#username sadmin privilege 15 password ciscol2345cisco
R2(config)#end
R2#
```
Con estos comandos se busca ocultar el contenido de un mensaje a simple vista, de manera que haga falta una interacción concreta para poder desvelar ese contenido.

5.3 En todos los dispositivos (excepto R2), habilite AAA.

• Habilite AAA.

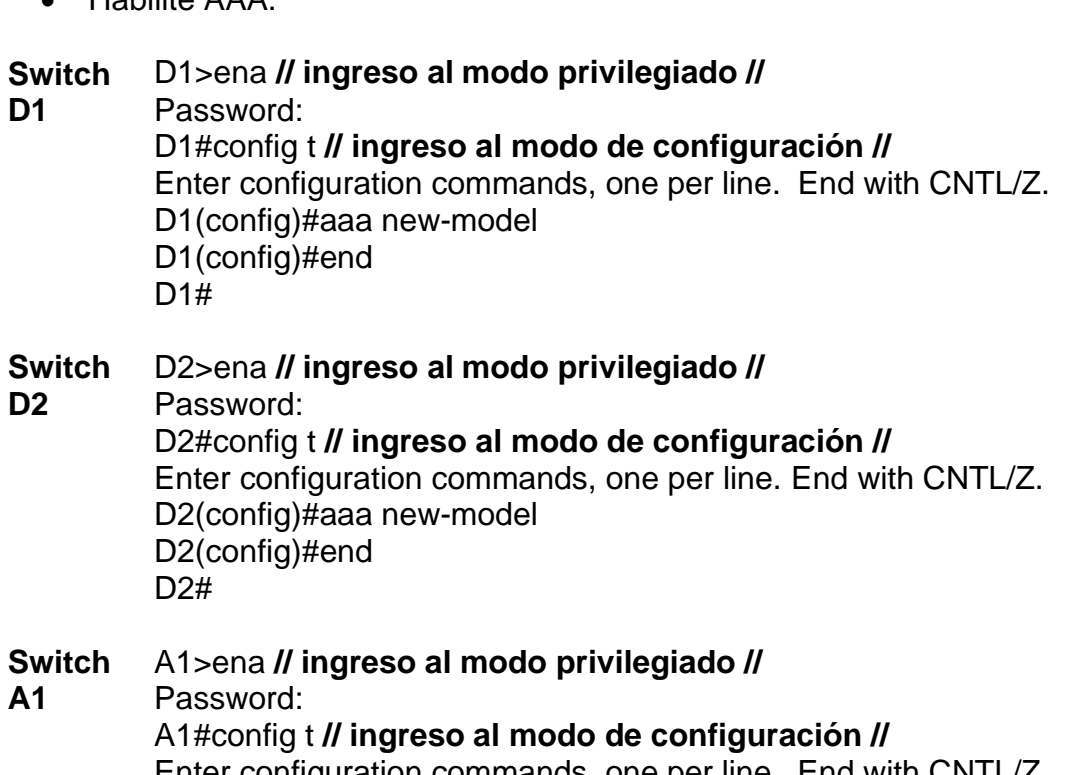

Enter configuration commands, one per line. End with CNTL/Z. A1(config)#aaa new-model A1(config)#end A1#

- **Router** R1>ena **// ingreso al modo privilegiado //**
- **R1** Password: R1#config t **// ingreso al modo de configuración //** Enter configuration commands, one per line. End with CNTL/Z.

R1(config)#aaa new-model R1(config)#end R1#

**Router** R3>ena **// ingreso al modo privilegiado // R3** Password: R3#config t **// ingreso al modo de configuración //** Enter configuration commands, one per line. End with CNTL/Z. R3(config)#aaa new-model R3(config)#end R3#

Figura 43 Configuración para habilitar AAA A1

```
Al#config t
Enter configuration commands, one per line. End with CNTL/Z.
Al (config) #aaa new-model
Al (config) #end
A1#
```
## Figura 44 Configuración para habilitar AAA R3

```
R3#config t
Enter configuration commands, one per line. End with CNTL/2.
R3(config)#aaa new-model
R3 (config)#end
R3#
```
La arquitectura AAA permite el acceso de los usuarios legítimos a los activos conectados a la red e impide el acceso no autorizado

5.4 En todos los dispositivos (excepto R2), configure las especificaciones del servidor RADIUS

Especificaciones del servidor RADIUS.:

- Dirección IP del servidor RADIUS es 10.0.100.6.
- Puertos UDP del servidor RADIUS son 1812 y 1813.
- Contraseña: \$trongPass

```
Switch
         A1>ena // ingreso al modo privilegiado //
```
**A1** Password:

A1#config t **// ingreso al modo de configuración //** Enter configuration commands, one per line. End with CNTL/Z. A1(config)#radius-server host 10.0.100.6 auth-port 1812 key \$trongPass A1(config)#radius-server host 10.0.100.6 auth-port 1813 key \$trongPass A1(config)#end

A1#

- **Switch** D1>ena **// ingreso al modo privilegiado //**
- **D1** Password:
	- D1#config t **// ingreso al modo de configuración //** Enter configuration commands, one per line. End with CNTL/Z. D1(config)#radius-server host 10.0.100.6 auth-port 1812 key *<u>\$trongPass</u>* D1(config)#end D1#
- **Switch** D2>ena **// ingreso al modo privilegiado //**
- **D2** Password:
	- D2#config t **// ingreso al modo de configuración //** Enter configuration commands, one per line. End with CNTL/Z. D2(config)#radius-server host 10.0.100.6 auth-port 1812 key *<u>StrongPass</u>* D2(config)#end D2#
- **Router** R1>ena **// ingreso al modo privilegiado //**
- **R1** Password:
	- R1#config t **// ingreso al modo de configuración //** Enter configuration commands, one per line. End with CNTL/Z. R1(config)#radius-server host 10.0.100.6 auth-port 1812 key *<u>StrongPass</u>* R1(config)#radius-server host 10.0.100.6 auth-port 1813 key *<u>StrongPass</u>* R1(config)#end R1#
	-
- **Router** R3>ena **// ingreso al modo privilegiado //**
- **R3** Password:
	- R3#config t **// ingreso al modo de configuración //**
	- Enter configuration commands, one per line. End with CNTL/Z. R3(config)#radius-server host 10.0.100.6 auth-port 1812 key *<u>StrongPass</u>* R3(config)#radius-server host 10.0.100.6 auth-port 1813 key \$trongPass
	- R3(config)#end
	- R3#
- Figura 45 Configuración servidor RADIUS A1

```
Al>ena
Password:
Al#config t
Enter configuration commands, one per line. End with CNTL/Z.
Al(config)#radius-server host 10.0.100.6 auth-port 1812 key $trongPass
Al(config)#radius-server host 10.0.100.6 auth-port 1813 key $trongPass
Al (config) #end
A1#
```
## Figura 46 Configuración servidor RADIUS R3

```
R3>ena
Daccuord-
R3#config t
Enter configuration commands, one per line. End with CNTL/Z.
R3(config)#radius-server host 10.0.100.6 auth-port 1812 key $trongPass
R3(config)#radius-server host 10.0.100.6 auth-port 1813 key $trongPass
R3(config)#end
R3#
```
RADIUS es un protocolo de autenticación y autorización para aplicaciones de acceso a la red o movilidad IP

5.5 En todos los dispositivos (excepto R2), configure la lista de métodos de autenticación AAA

Especificaciones de autenticación AAA:

- Use la lista de métodos por defecto
- Valide contra el grupo de servidores
- RADIUS
- De lo contrario, utilice la base de datos local

#### **Switch** A1>ena **// ingreso al modo privilegiado //**

**A1** Password:

A1#config t **// ingreso al modo de configuración //** Enter configuration commands, one per line. End with CNTL/Z. A1(config)#aaa authentication login RADIUS group radius local A1(config)#end A1

#### **Switch** D1>ena **// ingreso al modo privilegiado //**

**D1** Password:

> D1#config t **// ingreso al modo de configuración //** Enter configuration commands, one per line. End with CNTL/Z. D1(config)#aaa authentication login RADIUS group radius local D1(config)#end  $D1#$

#### **Switch** D2>ena **// ingreso al modo privilegiado //**

**D2** Password

D2#config t **// ingreso al modo de configuración //** Enter configuration commands, one per line. End with CNTL/Z. D2(config)#aaa authentication login RADIUS group radius local D2(config)#end D2#

#### **Router** R1>ena **// ingreso al modo privilegiado //**

**R1** Password:

R1#config t **// ingreso al modo de configuración //** Enter configuration commands, one per line. End with CNTL/Z. R1(config)#aaa authentication login RADIUS group radius local R1(config)#end R1#

#### **Router** R3>ena **// ingreso al modo privilegiado //**

Password:

**R3**

R3#config t **// ingreso al modo de configuración //** Enter configuration commands, one per line. End with CNTL/Z. R3(config)#aaa authentication login RADIUS group radius local R3(config)#end R3#

Figura 47 Configuración autenticación AAA R3

```
R<sub>3</sub>>ena
Password:
Password:
R3#config t
Enter configuration commands, one per line. End with CNTL/Z.
R3 (config) #aaa authentication login RADIUS group radius local
R3 (config) #end
R3#
```
Figura 48Configuración autenticación AAA A1

```
Al>ena
Password:
Al#config t
Enter configuration commands, one per line. End with CNTL/Z.
Al (config) #aaa authentication login RADIUS group radius local
Al (config) #end
A1#
```
Las listas método AAA son un conjunto de instrucciones utilizadas por las redes de Cisco para ayudar a los administradores de red proteger sus servidores. Los tres como soporte para la autenticación, autorización y contabilidad. Creación de una lista de métodos AAA permite la protección de contraseña para cualquier usuario que intenta iniciar sesión en la red y registrar los intentos de entrada no autorizadas.

5.6 Verifique el servicio AAA en todos los dispositivos (except R2).

Cierre e inicie sesión en todos los dispositivos (except R2) con el usuario: raduser y la contraseña: upass123.

# **Dicha configuración no puede ser ejecutada según la topología propuesta**

## DESARROLLO FASE 6

## **Parte 6: Configure las funciones de Administración de Red**

En esta parte, debe configurar varias funciones de administración de red. Las tareas de configuración son las siguientes:

- 6.1 En todos los dispositivos, configure el reloj local a la hora UTC actual.
	- Configure el reloj local a la hora UTC actual

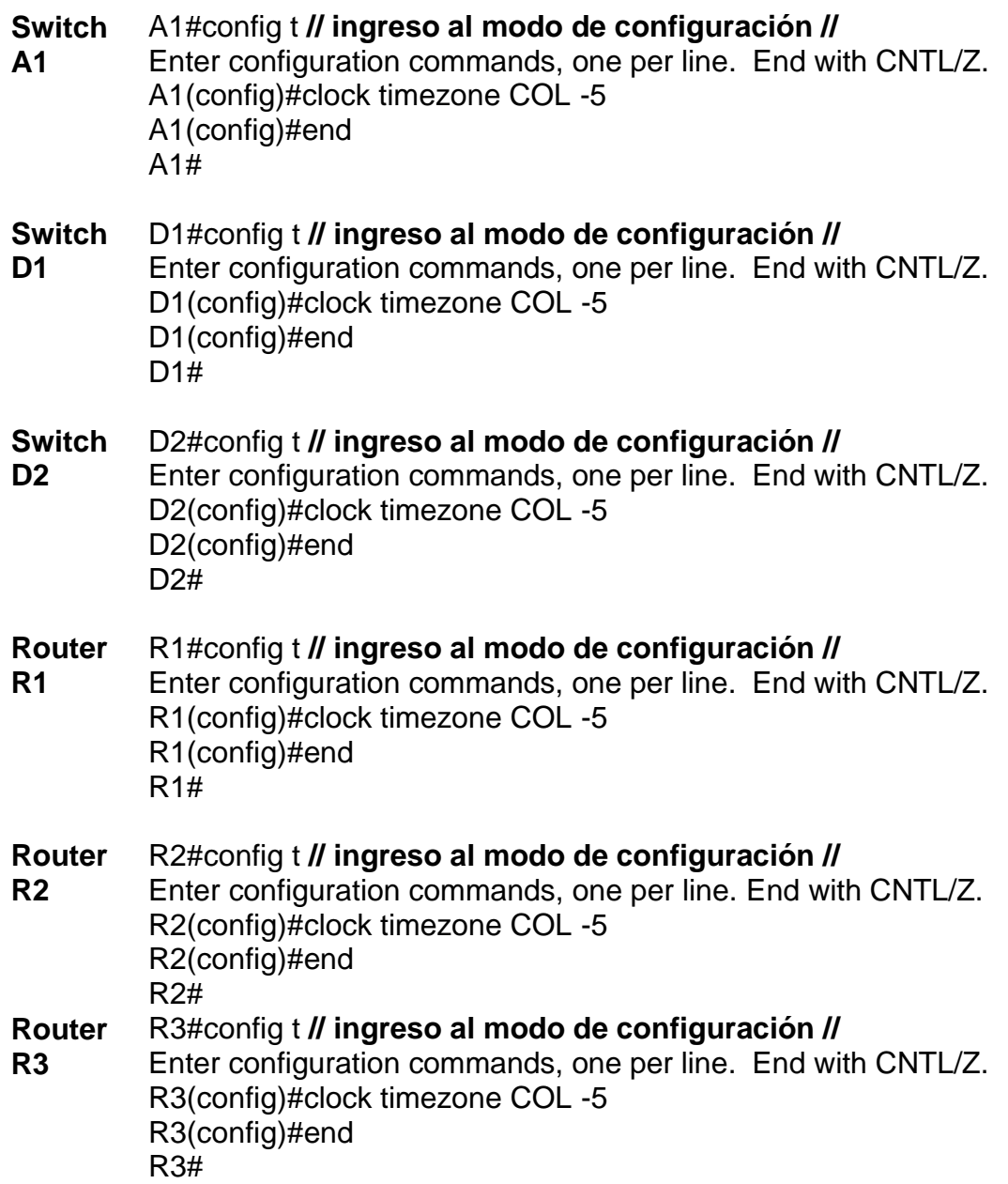

## Figura 49 Configuración Hora local A1

```
Al>ena
Password:
Al#config t
Enter configuration commands, one per line. End with CNTL/Z.
Al(config)#clock timezone COL -5
Al (config) #end
```
## Figura 50 Configuración Hora local R2

```
R2#config t
Enter configuration commands, one per line. End with CNTL/2.
R2(config)#clock timezone COL-5
R2(config)#end
R2#
```
Realizando la anterior configuración se sincroniza el reloj interno de los diferentes equipos con la hora local

6.2 Configure R2 como un NTP maestro

• Configurar R2 como NTP maestro en el nivel de estrato 3

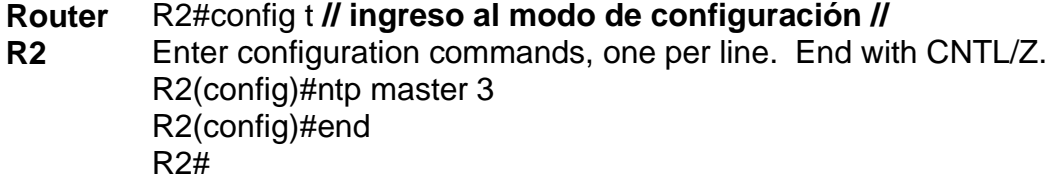

Figura 51 Configuración NTP maestro R2

```
R2#config t
Enter configuration commands, one per line. End with CNTL/Z.
R2 (config) #ntp master 3
R2 (config) #end
R2#
```
El NTP es un protocolo escalonado y se divide en capas (estratos), que determinan la distancia desde el reloj de referencia

En términos de NTP, un estrato es simplemente una capa en una red jerárquica de capas que distribuyen la hora exacta a través de una red de dispositivos

6.3 Configure NTP en R1, R3, D1, D2, y A1.

Configure NTP de la siguiente manera:

- R1 debe sincronizar con R2.
- R3, D1 y A1 para sincronizar la hora con R1.
- D2 para sincronizar la hora con R3.
- **Switch** A1#config t **// ingreso al modo de configuración //**
- **A1** Enter configuration commands, one per line. End with CNTL/Z. A1(config)#ntp server 10.0.10.1 A1(config)#end A1#

#### **Switch** D1#config t **// ingreso al modo de configuración //**

**D1** Enter configuration commands, one per line. End with CNTL/Z. D1(config)#ntp server 10.0.10.1 D1(config)#end D1#

### **Switch D2** D2#config t **// ingreso al modo de configuración //** Enter configuration commands, one per line. End with CNTL/Z. D2(config)#ntp server 10.0.11.1 D2(config)#end D2#

#### **Router** R1#config t **// ingreso al modo de configuración //**

**R1** Enter configuration commands, one per line. End with CNTL/Z. R1(config)#ntp server 209.165.200.226 R1(config)#end R1#

## Figura 52 Configuración NTP R1

```
R1>ena
Password:
Rl#config t
Enter configuration commands, one per line. End with CNTL/Z.
R1(config)#ntp server 209.165.200.226
R1(config)#end
R1#
```
### Figura 53 Configuración NTP D2

```
D2 frontia t
Enter configuration commands, one per line. End with CNTL/Z.
D2 (config)#ntp server 10.0.11.1
D2 (config) #end
D2#
```
En este modo, el enrutador lee la hora de la fuente NTP. A menos que definamos manualmente la fuente NTP

6.4 Configure Syslog en todos los dispositivos excepto R2

• Syslogs deben enviarse a la PC1 en 10.0.100.5 en el nivel WARNING.

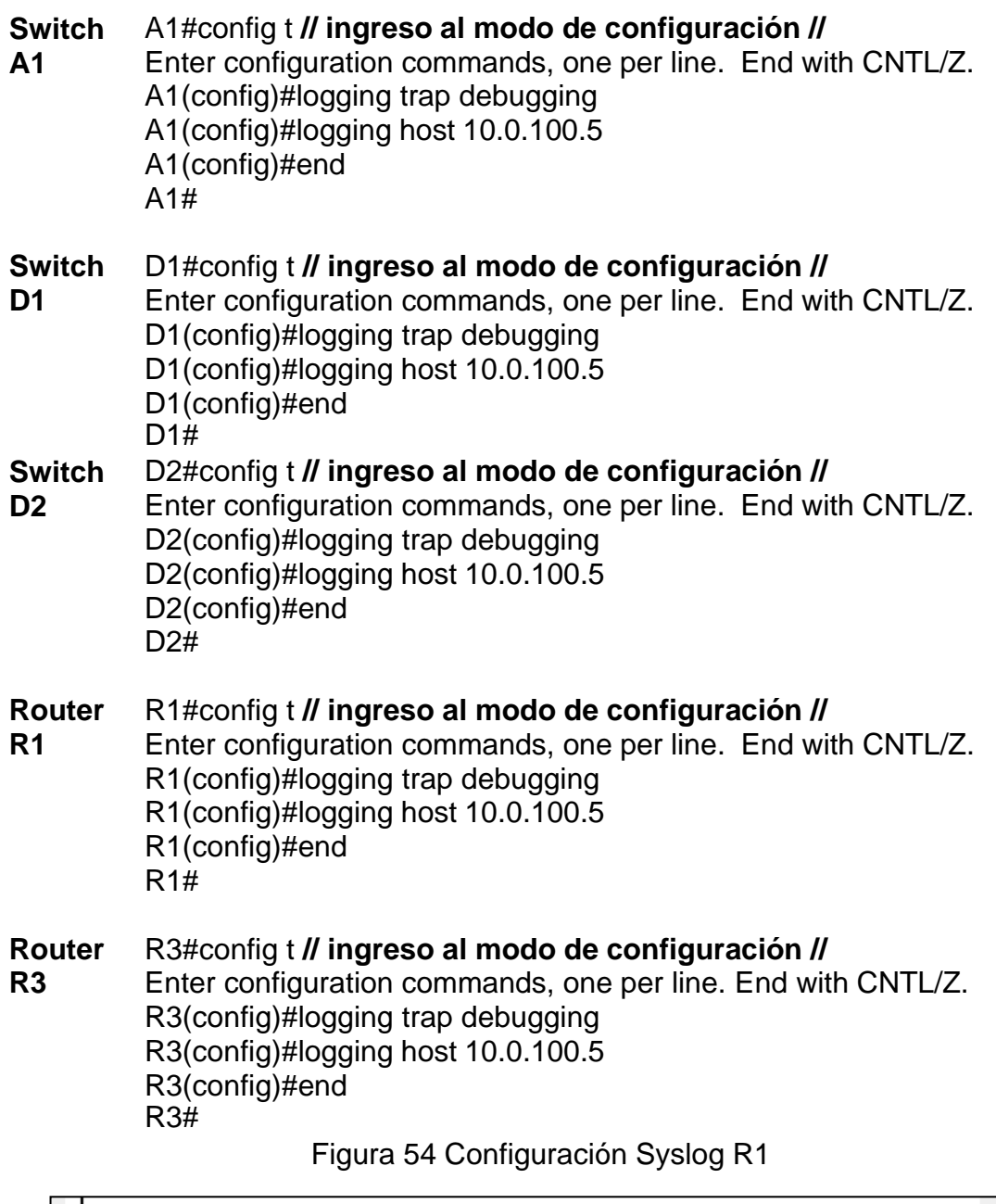

```
Rl#config t
 Enter configuration commands, one per line. End with CNTL/Z.
R1(config)#logging trap debugging<br>R1(config)#logging trap debugging<br>R1(config)#logging host 10.0.100.5
R1(config)#end
 R1#
```
Figura 55 Configuración Syslog A1

```
Al#config{\tt t}Enter configuration commands, one per line. End with CNTL/Z.
note communications communications<br>allocating #logging trap debugging<br>Allocating #logging host 10.0.100.5<br>Allocating #end
A1#
```
El servicio de registro de syslog proporciona tres funciones principales:

- La capacidad de recopilar información de registro para el control y la resolución de problemas
- Capacidad de seleccionar el tipo de información de registro que se captura
- La capacidad de especificar los destinos de los mensajes de syslog capturados

6.5 Configure SNMPv2c en todos los dispositivos excepto R2

Especificaciones de SNMPv2:

- Únicamente se usará SNMP en modo lectura (Read-Only).
- Limite el acceso SNMP a la dirección IP de la PC1.
- Configure el valor de contacto SNMP con su nombre.
- Establezca el community string en ENCORSA.
- En R3, D1, y D2, habilite el envío de traps config y ospf.
- En R1, habilite el envío de traps bgp, config, y ospf.
- En A1, habilite el envío de traps config.

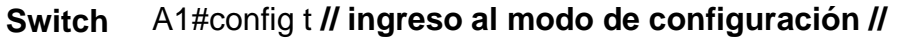

**A1** Enter configuration commands, one per line. End with CNTL/Z. A1(config)#snmp-server community ENCORSA ro A1(config)#end A1#

#### **Switch** D1#config t **// ingreso al modo de configuración //**

- **D1** Enter configuration commands, one per line. End with CNTL/Z. D1(config)#snmp-server community ENCORSA ro D1(config)#end D1#
- **Switch** D2#config t **// ingreso al modo de configuración //**

**D2** Enter configuration commands, one per line. End with CNTL/Z. D2(config)#snmp-server community ENCORSA ro D2(config)#end D2#

#### **Router** R1#config t **// ingreso al modo de configuración //**

- **R1** Enter configuration commands, one per line. End with CNTL/Z. R1(config)#snmp-server community ENCORSA ro R1(config)#end R1#
- **Router R3** R3#config t **// ingreso al modo de configuración //** Enter configuration commands, one per line. End with CNTL/Z.

R3(config)#snmp-server community ENCORSA ro R3(config)#end R3#

## Figura 56 Configuración SNMPv2 R1

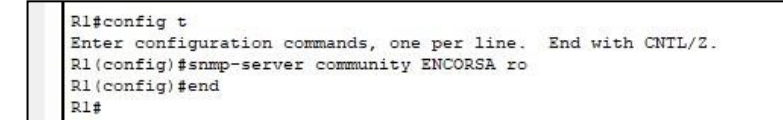

## Figura 57 Configuración SNMPv2 A1

```
Al#config t
Enter configuration commands, one per line. End with CNTL/Z.
Al(config)#snmp-server community ENCORSA ro
Al (config)#end
\texttt{Al}\,\sharp
```
Es un protocolo estándar de Internet que se utiliza para administrar computadoras y dispositivos en una red IP.

### CONCLUSIONES

Este diplomado me permitió desarrollar capacidades para plantear, gestionar y simular una topología usando el programa cisco packet tracer. En el cual se me presento un escenario donde se aplicaron diferentes protocolos y evidenciamos de una forma dinámica las diferentes problemáticas y sus correspondientes soluciones.

Durante el proceso de configuración de los diversos protocolos presentes en el proyecto identificamos una gran variedad de comandos útiles en el proceso de verificación de los diferentes parámetros configurados generando comprensión conocimiento y habilidades para integrar a los diversos proyectos venideros.

En este proyecto logre desarrollar e implementar un enrutamiento entre la VLAN y las diversas configuraciones de las direcciones IP buscando generar un intercambio de información segura confiable a través de los diferentes elementos presentes en la topología propuesta.

El escenario planteado me permitió trabajar con el protocolo OSPFv2 en el cual se desarrolló una configuración aplicada a los diversos equipos relacionados en el proyecto donde se establecieron soluciones prácticas a las incógnitas presentes a la hora de simular dicho proceso.
## BIBLIOGRAFÍA

Configuración y resolución de problemas del cifrado de la capa de red de Cisco: Antecedentes - Parte 1. {En línea} (2021, 8 julio).. Recuperado 26 de noviembre de 2021, de Cisco [https://www.cisco.com/c/es\\_mx/support/docs/security](https://www.cisco.com/c/es_mx/support/docs/security-vpn/ipsec-negotiation-ike-protocols/17584-16.html)[vpn/ipsec-negotiation-ike-protocols/17584-16.html](https://www.cisco.com/c/es_mx/support/docs/security-vpn/ipsec-negotiation-ike-protocols/17584-16.html)

Configuración y sincronización de NTP para dispositivos de red inalámbrica unificada. {En línea} (2021, 23 septiembre). Recuperado 26 de noviembre de 2021, de Cisco [https://www.cisco.com/c/es\\_mx/support/docs/wireless/4400-series](https://www.cisco.com/c/es_mx/support/docs/wireless/4400-series-wireless-lan-controllers/82471-ntp-wireless-equip.html)[wireless-lan-controllers/82471-ntp-wireless-equip.html](https://www.cisco.com/c/es_mx/support/docs/wireless/4400-series-wireless-lan-controllers/82471-ntp-wireless-equip.html)

¿Cuál es la contraseña predeterminada para el enrutador Cisco? {En línea} (2020, 29 abril). Recuperado 26 de noviembre de 2021, de Cyclonis. <https://www.cyclonis.com/es/what-is-the-default-password-for-cisco-router/>

Ejemplo de Configuración de MP-EBGP. {En línea} (2021, 11 septiembre). Recuperado 10 de noviembre de 2021 Cisco. [https://www.cisco.com/c/es\\_mx/support/docs/ip/border-gateway-protocol](https://www.cisco.com/c/es_mx/support/docs/ip/border-gateway-protocol-bgp/113555-mp-ebgp-config-00.html)[bgp/113555-mp-ebgp-config-00.html](https://www.cisco.com/c/es_mx/support/docs/ip/border-gateway-protocol-bgp/113555-mp-ebgp-config-00.html)

Track Option in HSRPv2 Configuration Example. {En línea} (2018, 5 febrero). Recuperado 15 de noviembre de 2021 Cisco d[ehttps://www.cisco.com/c/en/us/support/docs/ip/hot-standby-router-protocol](https://www.cisco.com/c/en/us/support/docs/ip/hot-standby-router-protocol-hsrp/113553-to-hsrpv2-config.html)[hsrp/113553-to-hsrpv2-config.html](https://www.cisco.com/c/en/us/support/docs/ip/hot-standby-router-protocol-hsrp/113553-to-hsrpv2-config.html)

Understanding RADIUS. {En línea} (2015, 19 marzo). Recuperado 26 de noviembre de 2021, de Cisco.

[https://www.cisco.com/c/en/us/td/docs/net\\_mgmt/access\\_registrar/1-](https://www.cisco.com/c/en/us/td/docs/net_mgmt/access_registrar/1-7/concepts/guide/radius.html#%3A%7E%3Atext%3DCisco%20Access%20Registrar%20is%20a%20RADIUS%20%28Remote%20Authentication%2Cdatabase.%20Cisco%20Access%20Registrar%20handles%20the%20following%20tasks%3A) [7/concepts/guide/radius.html#:%7E:text=Cisco%20Access%20Registrar%20is%20](https://www.cisco.com/c/en/us/td/docs/net_mgmt/access_registrar/1-7/concepts/guide/radius.html#%3A%7E%3Atext%3DCisco%20Access%20Registrar%20is%20a%20RADIUS%20%28Remote%20Authentication%2Cdatabase.%20Cisco%20Access%20Registrar%20handles%20the%20following%20tasks%3A) [a%20RADIUS%20%28Remote%20Authentication,database.%20Cisco%20Access](https://www.cisco.com/c/en/us/td/docs/net_mgmt/access_registrar/1-7/concepts/guide/radius.html#%3A%7E%3Atext%3DCisco%20Access%20Registrar%20is%20a%20RADIUS%20%28Remote%20Authentication%2Cdatabase.%20Cisco%20Access%20Registrar%20handles%20the%20following%20tasks%3A) [%20Registrar%20handles%20the%20following%20tasks%3A](https://www.cisco.com/c/en/us/td/docs/net_mgmt/access_registrar/1-7/concepts/guide/radius.html#%3A%7E%3Atext%3DCisco%20Access%20Registrar%20is%20a%20RADIUS%20%28Remote%20Authentication%2Cdatabase.%20Cisco%20Access%20Registrar%20handles%20the%20following%20tasks%3A)

WALCE KEVIN. CCNP Routing and Switching TSHOOT 300–135 | {En línea} (2015). Recuperado 16 de noviembre de 2021, de Manualzz. manualzz.com. <https://manualzz.com/doc/38889766/ccnp-routing-and-switching-tshoot-300-135>